# **Softwarová podpora při realizaci inženýrského projektu**

Bc. Martin Švec

Diplomová práce 2015

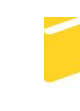

Univerzita Tomáše Bati ve Zlíně Fakulta aplikované informatiky

Univerzita Tomáše Bati ve Zlíně Fakulta aplikované informatiky akademický rok: 2014/2015

# ZADÁNÍ DIPLOMOVÉ PRÁCE

(PROJEKTU, UMĚLECKÉHO DÍLA, UMĚLECKÉHO VÝKONU)

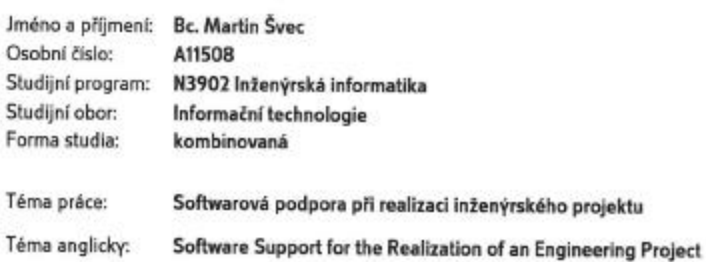

Zásady pro vypracování:

1. Seznamte se s procesním řízením, popište využívané nástroje.

2. Popište současné procesy přípravy výroby, zaměřte se na jeho nedostatky.

3. Navrhněte řešení s rozpadem na dílčí podprocesy.

4. Vypracujte návrh úložiště dat a formát formulářů pro dokumentaci.

- 5. Popište způsob přenosu informací mezi systémem pro řízení životního cyklu výrobku a plánováním.
- 6. Provedte vyhodnocení přínosu navrženého řešení, včetně ekonomického zhodnocení.

Rozsah diplomové práce: Rozsah příloh: Forma zpracování diplomové práce: tištěná/elektronická

Seznam odborné literatury:

- 1. Řepa Václav, Procesně řízená organizace, 1. vyd, Praha, Grada Publishing, 2012, 304 s. ISBN 978-80-247-4128-4
- 2. Řeháček, Petr, Projektové řízení podle PMI, Praha : Ekopress, 2013,123s,ISBN:978-80-86929-90-3
- 3. Ciencala, Jiří; kolektív autorov. Procesně řízená organizace tvorba, rozvoj a měřitelnost procesů, 1. vyd, Praha, Professional Publishing, 2011, 204 s. ISBN 80-72870-33-5
- 4. Stuchlý, Radim.Nasazení PLM systému v prostředí výrobního podniku.Diplomová práce.Zlín: UTB,2007
- 5. PLM.cz.Springwinter [online]. 2014 Dostupné z: http://plm.caxmix.cz/
- 6. Teamcenter. Siemens Industry Software Ionlinel. 2014 Dostupné z: http://www.plm.automation.siemens.com/cz\_cz/products/teamcenter/

Vedoucí diplomové práce:

Datum zadání diplomové práce: Termín odevzdání diplomové práce:

Ing. Radek Šilhavý, Ph.D. Ústav počítačových a komunikačních systémů 6. února 2015 15. května 2015

Ve Zlíně dne 6. února 2015

L.S.

٠,

døc. Mgr. Roman Jašek, Ph.D. ředitel ústavu

doc. Mgr. Milan Adámek, Ph.D. děkan

## **Prohlašuji, že**

- beru na vědomí, že odevzdáním diplomové/bakalářské práce souhlasím se zveřejněním své práce podle zákona č. 111/1998 Sb. o vysokých školách a o změně a doplnění dalších zákonů (zákon o vysokých školách), ve znění pozdějších právních předpisů, bez ohledu na výsledek obhajoby;
- beru na vědomí, že diplomová/bakalářská práce bude uložena v elektronické podobě v univerzitním informačním systému dostupná k prezenčnímu nahlédnutí, že jeden výtisk diplomové/bakalářské práce bude uložen v příruční knihovně Fakulty aplikované informatiky Univerzity Tomáše Bati ve Zlíně a jeden výtisk bude uložen u vedoucího práce;
- byl/a jsem seznámen/a s tím, že na moji diplomovou/bakalářskou práci se plně vztahuje zákon č. 121/2000 Sb. o právu autorském, o právech souvisejících s právem autorským a o změně některých zákonů (autorský zákon) ve znění pozdějších právních předpisů, zejm. § 35 odst. 3;
- beru na vědomí, že podle § 60 odst. 1 autorského zákona má UTB ve Zlíně právo na uzavření licenční smlouvy o užití školního díla v rozsahu § 12 odst. 4 autorského zákona;
- beru na vědomí, že podle § 60 odst. 2 a 3 autorského zákona mohu užít své dílo diplomovou/bakalářskou práci nebo poskytnout licenci k jejímu využití jen připouští-li tak licenční smlouva uzavřená mezi mnou a Univerzitou Tomáše Bati ve Zlíně s tím, že vyrovnání případného přiměřeného příspěvku na úhradu nákladů, které byly Univerzitou Tomáše Bati ve Zlíně na vytvoření díla vynaloženy (až do jejich skutečné výše) bude rovněž předmětem této licenční smlouvy;
- beru na vědomí, že pokud bylo k vypracování diplomové/bakalářské práce využito softwaru poskytnutého Univerzitou Tomáše Bati ve Zlíně nebo jinými subjekty pouze ke studijním a výzkumným účelům (tedy pouze k nekomerčnímu využití), nelze výsledky diplomové/bakalářské práce využít ke komerčním účelům;
- beru na vědomí, že pokud je výstupem diplomové/bakalářské práce jakýkoliv softwarový produkt, považují se za součást práce rovněž i zdrojové kódy, popř. soubory, ze kterých se projekt skládá. Neodevzdání této součásti může být důvodem k neobhájení práce.

### **Prohlašuji,**

- že jsem na diplomové/bakalářské práci pracoval samostatně a použitou literaturu jsem citoval. V případě publikace výsledků budu uveden jako spoluautor.
- že odevzdaná verze diplomové práce a verze elektronická nahraná do IS/STAG jsou totožné.

Ve Zlíně ……………………. podpis diplomanta

#### **ABSTRAKT**

Pro svoji diplomovou práci jsem si zvolil téma Softwarová podpora při realizaci inženýrského projektu, protože ve svém profesním životě práce připravuji realizaci tohoto projektu. Cílem této práce není přímo návrh již naprogramované aplikace, ale pouze přesné zadání pro programátora, aby pochopil procesy naší společnosti a přesně vědět co je požadováno. Z mého pohledu nejdůležitější část celé práce je návrh workflow a definice jednotlivých činností.

Klíčová slova: projekt, proces, poptávka, nabídka, realizace produktu, ověřovací série, PLM

## **ABSTRACT**

I chose the topic Software support for the realization of an Engendering project, because I am preparing realization of this project in my professional live. The target of this diploma thesis isn't directly programmed application, but only exactly description for programmer for explaining our internally processes our company and for directly describing of requested solution realization of new project. The most important part of all thesis is proposal of workflow and definition of all tasks from my point of view.

Keywords: project, process, inquiry, offer, realization of product, verification of series, PLM

#### **Poděkování:**

Za prvé bych chtěl nejvíce poděkovat panu Ing, Radku Šilhavému, Ph.D. za jeho vedení mé práce a směrování správným směrem, aby můj výstup práce byl dostatečně pochopitelný. Tímto velmi děkuji též za jeho přístup a trpělivost.

Dále bych chtěl poděkovat své manželce za trpělivost a podporu a samozřejmě též svému zaměstnavateli Kovárně VIVA a.s., která mě umožnila tuto práci zpracovat a dala mě dostatek časové prostoru pro dokončení.

## **OBSAH**

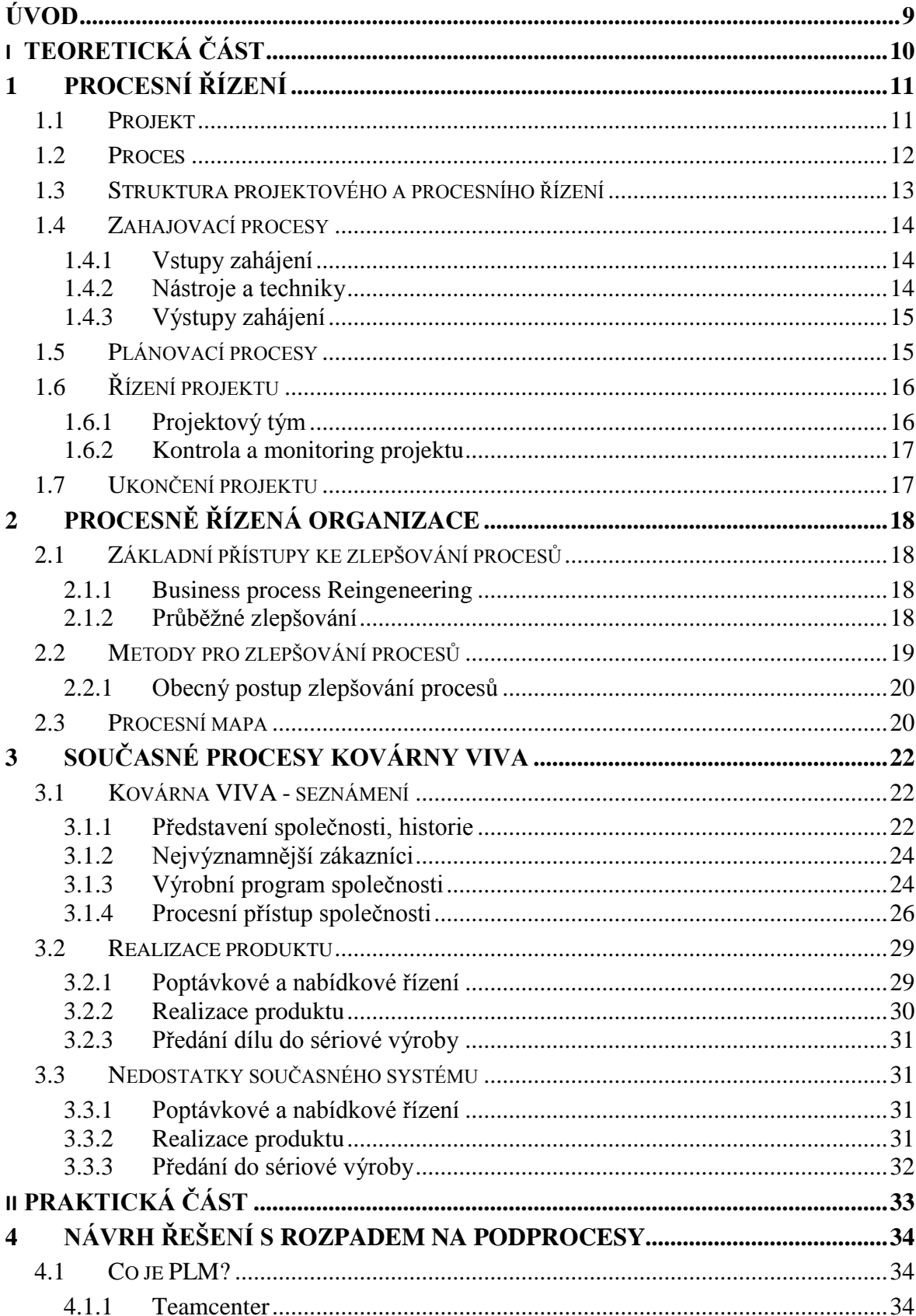

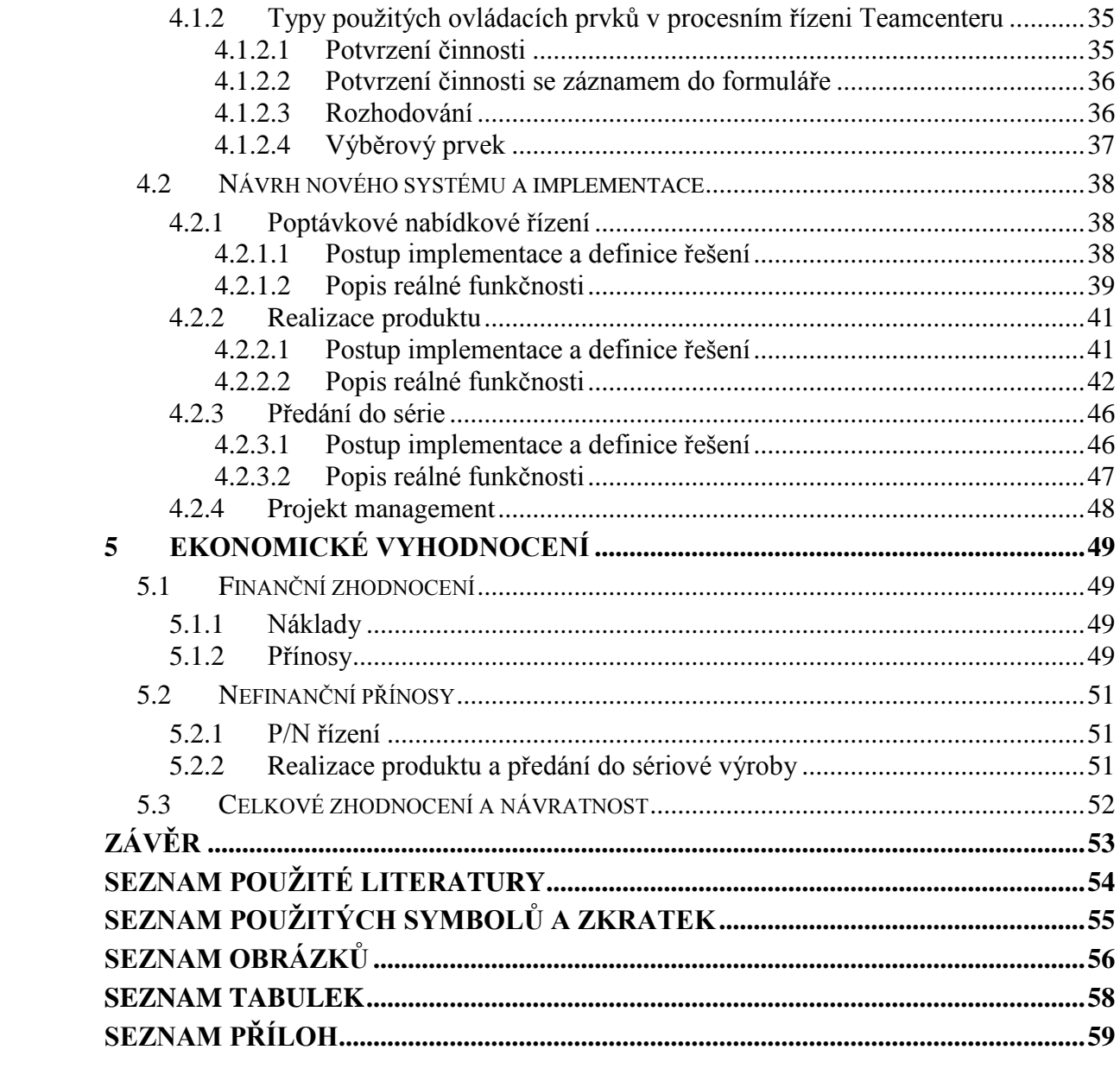

## <span id="page-8-0"></span>**ÚVOD**

Práce pojednává o řešení inženýrského produktu ve strojírenské společnosti Kovárna VIVA. V první části práce seznamuje s obecným projektovým a procesním řízením, popisuje nástroje metody řízení. Následně se věnuje popisu procesů aplikovaných v Kovárně VIVA a definici jejich nedostatků. V praktické části je již přímo návrh jak tyto nedostatky odstranit a optimalizovat na lepší pružnější systém. Cílem práce je tedy návrh systému jako zadáni pro programátora a celé práce je bezesporu nejdůležitější definice workflow a specifikace tohoto workflow. Součástí práce je samozřejmě vyhodnocení navrženého řešení včetně ekonomického zhodnocení.

# <span id="page-9-0"></span>**I. TEORETICKÁ ČÁST**

## <span id="page-10-0"></span>**1 PROCESNÍ ŘÍZENÍ**

Organizace v současné době řeší jak efektivně řídit a realizovat své podnikatelské aktivity na současném trhu, kde je přemíra nabídky nad poptávkou. Toto prostředí se neobyčejně proměnlivé a měnící se a nutí tyto organizace rychle reagovat. Každá organizace má své specifické prostředí a cíle a priority. Proto tyto organice přikročili k řízení za pomocí tzv. Projektového řízení. Pro Projektové řízení není vždy jednotná metodika, protože fungování řízení projektů je vždy v organizaci jiné. Nejdůležitějším momentem je otázka formulace zadání projektu, když projekt není správně popsán a zaplánován, nemůže být ani správně řízen. Ne všechny úkoly jsou ale vhodné řídit stanovením krátkodobých úkolů. Projektové řízení je efektivní, ale též nejdražší řídit projektem, někdy stačí řešení úkolů[2].

### <span id="page-10-1"></span>**1.1 Projekt**

Projekty je možno definovat různými způsoby, např.:

- Projekt je dočasný úkol s přesně stanoveným cílem
- Projekt je dočasné úsilí, které je vynaloženo na realizaci produktu

Finálním cílem projektu je tedy produkt projektu. Většinou se ale produkty, které jsou výsledkem projektového řízení, na trh moc často nedostanou. Existují proto 3 hlavní příčiny:

- Produkt nedosahuje funkčních vlastností
- O produkt neprojevují dostatečný zájem uživatelé, nebo jim byl nedostatečně představen.
- Uvedení projektu na trh bylo v nesprávnou dobu nebo jeho cena byla příliš vysoká.

Proto je nutné se zabývat níže uvedenými oblastmi při řízení projektu:

- Kvalita procesů projektu
- Kvalita produktu projektu

Projekt jde rozdělit do níže uvedených fází tedy procesů:

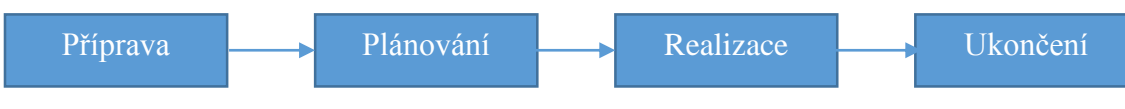

Obrázek 1 - Průběh projektu

Ne všechny procesy se mohou, ale vyskytovat ve všech projektech.

## <span id="page-11-0"></span>**1.2 Proces**

Obecné označení procesu je, že je to popis dějů a změn stavů nějakého systému. Jestliže dokážeme proces předvídat, říkáme, že se jedná o zákonitá proces, ale pokud nedokážeme proces předvídat, jedná se o nahodilý proces[2].

Zákonité procesy můžeme dělit na:

- Determistické typ procesu, kde stav procesu vyplývá ze stavu předešlého procesu
- Plánované typ procesu, ke kterému plánujeme takové prostředky a podmínky, aby proces pracoval, jak potřebujeme.

V realitě jsou procesy většinou stochaické, protože jejich podmínky se nahodile mění.

Pro efektivní fungování je potřeba nastavit:

- Stanovení účelu procesu a přechodových míst PM
- Stanovení přesných kompetencí
- Definici zásad pro řízení procesu
- Stanovení zdrojů (personál, finance, zařízení…)

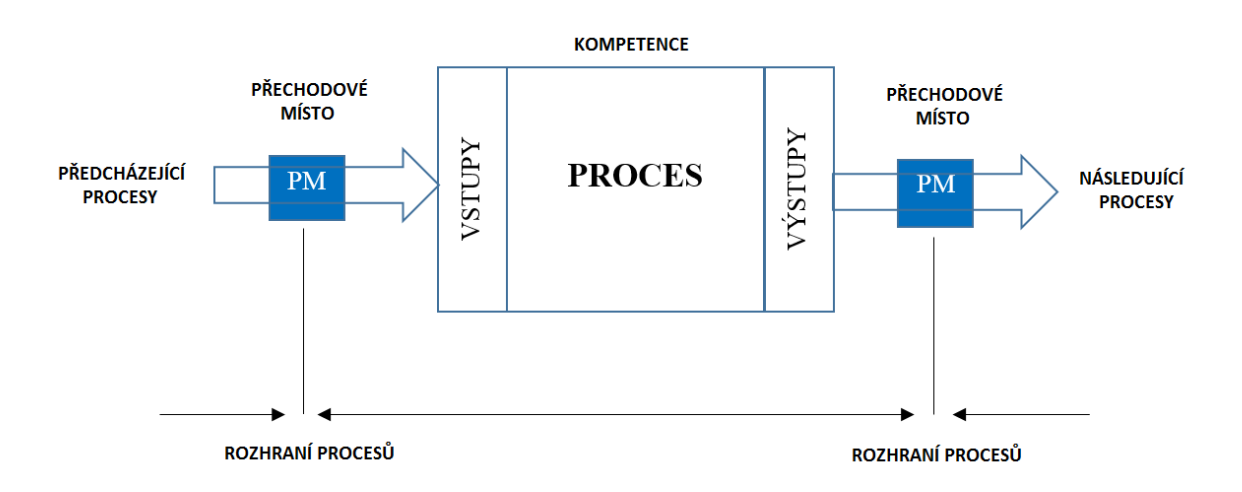

<span id="page-11-1"></span>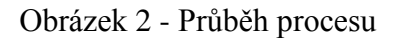

## <span id="page-12-0"></span>**1.3 Struktura projektového a procesního řízení**

Ve většině projektů se doporučuje využívat v projektech následující části:

- Procesy projektu
- Skupiny procesů
- Vazby mezi procesy

Procesy řízení projektu, které jsou zaměřené na produkt, se překrývají během realizace projektu. Například rozsah projektu nemůže být stanoven bez základního pochopení zadání. Procesní řízení projektu je možno rozdělit do 5 základních skupin:

- a) **Zahajovací procesy** rozhodnutí a zavedení projektu, definice zadání, jeho smysl a analýza návratnosti
- b) **Plánovací procesy** dodržování a uskutečnitelného plánu, který byl definován v rámci zahajovacích procesů
- c) **Prováděcí procesy** sledování a řízení všech zdrojů (finance, členové týku, zařízení …), aby mohl být plán projektu dodržen
- d) **Procesy operativního řízení** kontrola plnění drobných úkolů projektu prostřednictvím trvalého monitorování
- e) **Uzavírací procesy** předání projektu uživateli a jeho vyhodnocení.

V rámci každé skupiny procesů jsou procesy propojeny svými vstupy a výstupy. Jestliže se zaměříme na tyto spojení, můžeme každý proces popsat pomocí:

- Vstupů dokumentů nebo dat, na jejichž základě se proces uskutečňuje
- Nástrojů mechanizmů a metod aplikovaných na vstupy s cílem vytvořit výstupy
- Výstupy dokumenty nebo data, které jsou výsledkem procesu[2]

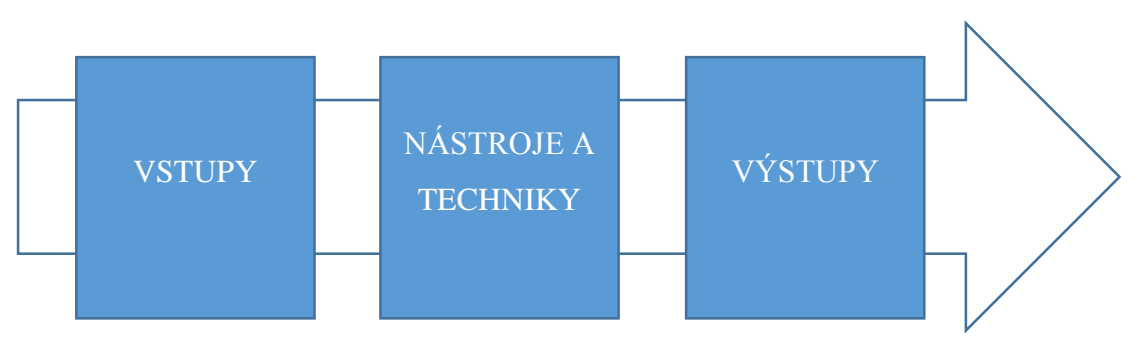

Obrázek 3 - Vstupy, nástroje, techniky a výstupy procesu

## <span id="page-13-0"></span>**1.4 Zahajovací procesy**

Zahajovací procesy jsou úvodní procesy, kde musí být jasně definovány zdroje, členové týmu a postup realizace. V některých organizacích není možné zahájit projekt, pokud není provedena analýza proveditelnosti, předběžný plán nebo jiné rovnocenné analýzy. Některé typy projektů jsou zahajovány neformálně a provádí se na základě následujících událostí[2]:

- Poptávka na trhu
- Potřeba podnikání (podnikatelský záměr)
- Požadavek zákazníka
- Technologický předstih (nápad)
- Právní požadavek

Společný tématem těchto událostí, je že většinou vedení organizace musí rozhodnout jak na tyto události reagovat.

## <span id="page-13-1"></span>**1.4.1 Vstupy zahájení**

- Zadání produktu popis cíle projektu, požadavky na vlastnosti, které mají být projektem vytvořeny.
- Plán strategie forma jakou organizace dává prioritu tomuto projektu. Projekt může být strategický, ale i třeba např. útvarový.
- Historie historie předchozích projektů na toto téma

## <span id="page-13-2"></span>**1.4.2 Nástroje a techniky**

- Výběrové metody projektu jedná se o tzv. rozhodovací modely a uplatnění výběrových kritérii
- Odborný posudek pro vyhodnocení vstupů je často požadován odborný úsudek. Tyto posudky jsou poskytovány jakoukoli skupinou nebo osobou s odbornými znalostmi nebo výcvikem např.:
	- Jiné organizační jednotky v rámci organizace
	- Externí poradce
	- Odborná a technické sdružení

#### <span id="page-14-0"></span>**1.4.3 Výstupy zahájení**

- **Listina základního vymezení projektu** dokument, který oficiálně schvaluje realizaci projektu. Tento dokument dává vedoucímu projektu pravomoc k použití zdrojů pro realizaci tohoto projektu.
- **Stanovené vedoucího projektu** pověření vedoucího projektu řízením projektu, mělo by být provedeno před zahájením realizace a plánováním projektu.
- **Omezení**  definice omezení možností týmu. Například předem stanovený rozpočet, počet hodin členů teamu schválený příslušným nadřízeným člena týmu.
- **Předpoklady** předpokládané faktory pro daný projekt. Například předpokládané rizika, které by mohl ovlivnit realizaci projektu.

## <span id="page-14-1"></span>**1.5 Plánovací procesy**

Plánování má pro projekt velký význam, proto v této skupině je relativně mnoho procesů. Plánování není exaktní věda – dva různé týmy mohou pro stejný projekt vypracovat 2 velmi odlišné plány. Plánování obsahuje vždy definici základní kostry plánu, jednotlivé činnosti, které jsou realizovány při realizaci projektu a k nim přiřazené zdroje. Následně vytvoření kalendářního plánu, který již bude počítat s již přidělenými zdroji [2].

Klíčové procesy plánování:

- Plánování struktury projektu tvorba struktury celého projektu
- Definice struktury projektu rozdělení projektu do menších etap pro lepší řízení projektu
- Definice činností jednotlivých etap projektů
- Určení pořadí činností určení závislosti jednotlivých činností v rámci etapy / projektu
- Odhad trvání činností odhad trvání jednotlivých činností
- Tvorba harmonogramu tvorba harmonogramu respektující předešlé kroky
- Plánování zdrojů definice zdrojů pro všechny činnosti uvedené v časovém harmonogramu
- Odhad nákladů na základě naplánovaných zdrojů provedení odhadu nákladů

## <span id="page-15-0"></span>**1.6 Řízení projektu**

Tvorba a realizace projektů je vysoce dynamickým procesem, který probíhá v měnících se podmínkách a je realizován prostřednictvím lidí. Předpokladem pro úspěšnou realizaci projektu jsou specifické dovednosti členů projektového týmu a volba vhodných pracovních metod a technik.

## <span id="page-15-1"></span>**1.6.1 Projektový tým**

Efektivní řízení projektového týmu je závislé na dobré týmové práci. Velmi důležité je i skladba členů týmu a jejich odbornosti vzhledem k povaze projektu.

#### **Zásady na sestavení týmu:**

- Schválení účasti a uvolnění kapacity člena týmu jeho nadřízeným
- Definice pravomocí a rolí konkrétních členů týmu
- Organizace úvodního setkání celého týmu
- Respektovat odbornost všech členů týmu i jejich rušivou roli

### **Některé klíčové body vedení projektového týmu:**

- Skladba organizační struktury
- Rozdělení kompetencí
- Zodpovědnost
- Hierarchie
- Motivace členů týmu
- Průběžná kontrola
- Komunikace

### **Projektový manažer**

Projektový manažer je osoba zodpovědná za řízení projektu od začátku až po konec. Zodpovídá za:

- Vedení projektu a jeho řízení
- Plánování projektu a zodpovědnost za plnění tohoto plánu
- Personální administraci
- Vedení schůzek týmu
- Podávání informace o stavu projektu

Kontrolu nákladů

## <span id="page-16-0"></span>**1.6.2 Kontrola a monitoring projektu**

Je to proces, který má na starosti kontrolu aktuální stavu projektu, porovnávat plánovaný a reálný stav projektu. Zjišťovat potenciální odchylky od plánu a eliminovat nežádoucí a nepředvídatelné události.

## **Projekt je třeba sledovat z následujících hledisek:**

- 1) ČAS kromě kontroly jednotlivých činností vzhledem k projektovému plánu je potřeba provádět kontrolu času potřebných pro dokončení zbývajících úkolů.
- 2) NÁKLADY sledují se doposud vynaložené náklady vzhledem k odhadovaným nákladům.

Pokud probíhá řádná průběžná kontrola, je možno včas provézt potřebná nápravná opatření.

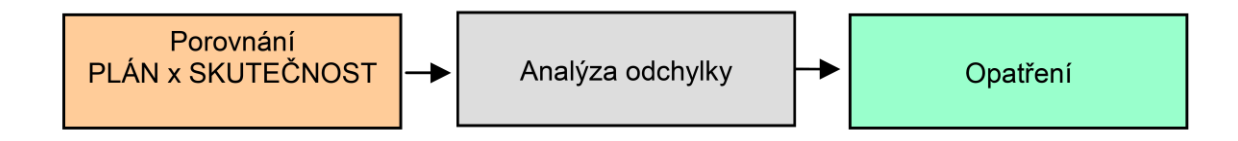

Obrázek 4 - Kontrola a monitoring procesu

<span id="page-16-2"></span>U dlouho trvajících projektů u většiny projektů je povinnost ke každé fázi projektu předložit zprávu k projektu sponzorovi.

## <span id="page-16-1"></span>**1.7 Ukončení projektu**

V tomto kroku dochází nejen ke zpracování a odevzdání závěrečné zprávy, ale i naplánování a realizace kompletního zhodnocení projektu ať už ve vztahu na splnění projektu v čase a z hlediska nákladového, ale především zpětná vazba od uživatele projektu, jestli daný cíl byl splněn.

V této fázi by mělo proběhnout:

- Kompletní administrativní ukončení projektu (závěrečná zpráva, předání dokumentace, uzavření účtu projektu)
- Archivace všech podkladů k projektu
- Ekonomické vyhodnocení a celková analýza projektu (náklady finance, čas strávený na projektu)

## <span id="page-17-0"></span>**2 PROCESNĚ ŘÍZENÁ ORGANIZACE**

Procesní řízení je soubor činností týkajících se plánování a sledování výkonnosti především realizačních firemních procesů.

Procesní řízení je využití znalostí, zkušeností, dovedností, nástrojů, technik a systémů k definování, vizualizaci, měření, kontrole, informování a zlepšování procesů s cílem splnit požadavky zákazníka za současné optimální rentability svých aktivit.

Procesní řízení si stanovuje jako prioritu proces to je soustavu činností, které je potřeba udělat bez ohledu na organizační uspořádání. Teprve následně se stanoví, kdo jednotlivé činnosti provádí. Výsledkem je opět vnitřní struktura podniku, ale přizpůsobená tomu, aby co nejvíce podporovala podnikové procesy[1].

## <span id="page-17-1"></span>**2.1 Základní přístupy ke zlepšování procesů**

## <span id="page-17-2"></span>**2.1.1 Business process Reingeneering**

Předpokládá, že proces je zcela špatný a je teda navržen celý znovu při použití postupu:

- Definice projektu
- Analýza potřeb a možností
- Vytvoření nové soustavy procesů
- Naplánování přechodu
- Implementace

### <span id="page-17-3"></span>**2.1.2 Průběžné zlepšování**

Předpokládá, že proces se neustále vyvíjí a probíhá zlepšování. Na tomto principu jsou založeny standardy ISO 9001, TQM (Total quality management) a metoda Six sigma. Metoda Six sigma si klade za cíl identifikovat a odstranit příčiny defektů a chyb v procesech výroby a obchodu[1].

## <span id="page-18-0"></span>**2.2 Metody pro zlepšování procesů**

Existuje hodně metodik řízení a zlepšování procesů, většina z nich je ale stejně podobná a vychází z obecně uznávaných principů a to především:

- Orientace na zákazníka
- Odstranění neproduktivních činností

Tyto metodiky jsou především založeny na Demingově cyklu PDCA.

Jedná se o metodu postupného zlepšování například kvality výrobků, služeb procesů…

Z praktického hlediska probíhá tato metoda na základní těchto činností:

- a) PLÁNUJ naplánování záměru zlepšení
- b) DĚLEJ realizace dle plánu
- c) KONTROLUJ kontrola realizace vzhledem k naplánování zlepšení
- d) JEDNEJ zavedené vlastní realizace do praxe

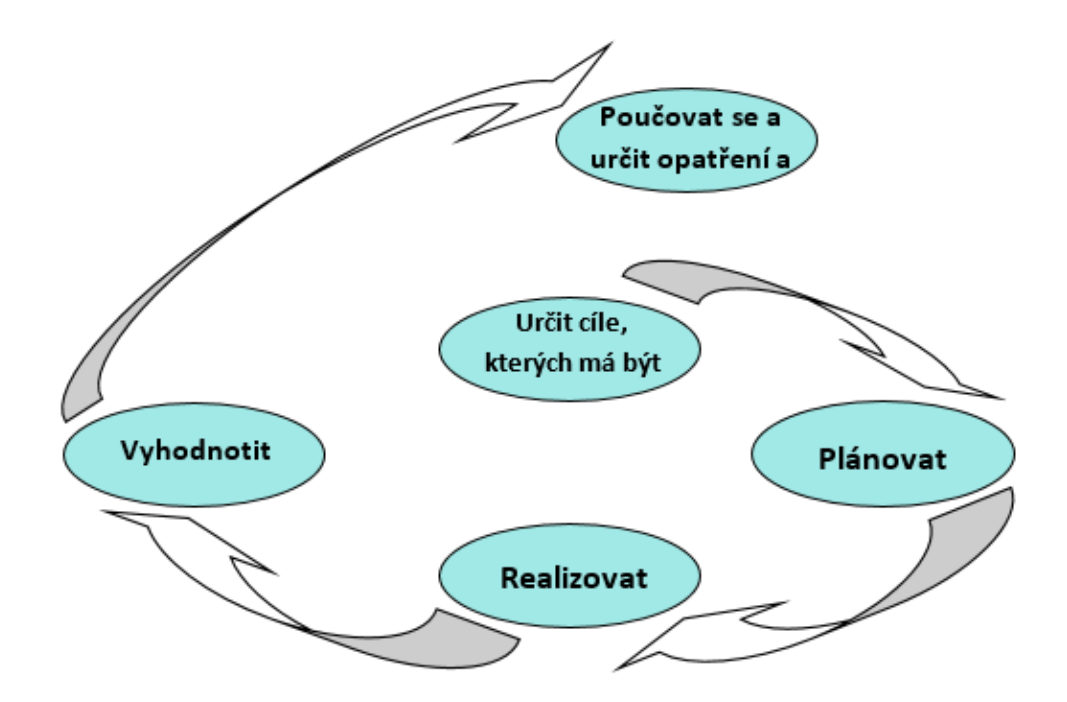

<span id="page-18-1"></span>Obrázek 5 - PDCA

#### <span id="page-19-0"></span>**2.2.1 Obecný postup zlepšování procesů**

#### 1) DEFINICE PROBLÉMU

Základní popis problému a pochopení potřeb zákazníka pro stanovení adekvátní priority. Základní prvek je zákazník, na jehož požadavcích je vše postavené.

#### 2) PROVEDENÍ MĚŘENÍ

Provede se definice vstupů, výstupu a výběr proměnných, které proces nejvíce ovlivňují z hlediska kritických parametrů.

Metriky se volí z 2 hledisek:

- Co je důležité pro zákazníka (dodací lhůty, podíl vadných díl …)
- Co je důležité z hlediska výkonnosti procesů (výrobní náklady, čas výrobního cyklu …)
- 3) ANALÝZA

Na základě měření a analýzy hledáme příčiny. Při hledání těchto příčin je vhodné použít např. metody: brainstorming, afinitní diagram, diagram příčin a následků, stromový diagram apod.

4) ZLEPŠOVÁNÍ

Vymýšlení nových řešení a jejich implementaci pro zlepšení procesu

5) ŘÍZENÍ

Pomocí dat ověřujeme implementované řešení a provádíme standardizaci procesů, abychom zajistili životaschopnost řešení.

### <span id="page-19-1"></span>**2.3 Procesní mapa**

Protože většinou v organizaci je mnoho procesů, tak jejich propojením vzniká tzv. procesní mapa, která znázorňuje vazby mezi procesy, které jsou důležité především při slučování procesů. Tato procesní mapa musí splňovat řadu podmínek, základní z nich je, že samostatný proces nikde nekončí a musí pokračovat dalším procesem. Protože organizace mívají opravdu hodně procesů a přesáhnutím zvládnutelného množství rapidně klesá přehlednost nad těmito procesy. Procesy jsou sjednocovány do skupina a tato skupina vystupuje jako samostatný proces. Vznikají tak celé hierarchie procesů [3].

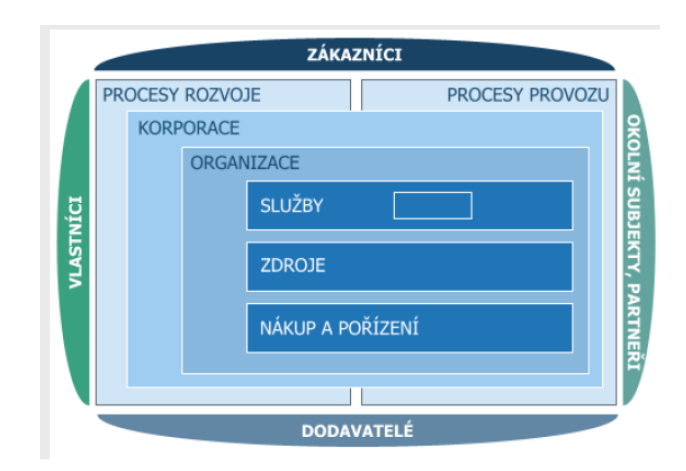

Obrázek 6 - Mapa procesů

<span id="page-20-0"></span>Praxe ukazuje, že největším problémem není přímý průběh procesu, ale přechody mezi procesy a koordinace mezi těmito procesy. V procesní mapě musí být též řešen eventuální větvení a cyklení procesu.

Procesní mapu lze též definovat jako schématické znázornění průběhu procesu a sledu činností.

Procesní mapa může sloužit následujícím činnostem:

- Analýza všech procesů a činností
- Stanovení přidané hodnoty
- Identifikace klíčových indikátorů výkonnosti a kvality
- Stanovit kompetenční model organizace

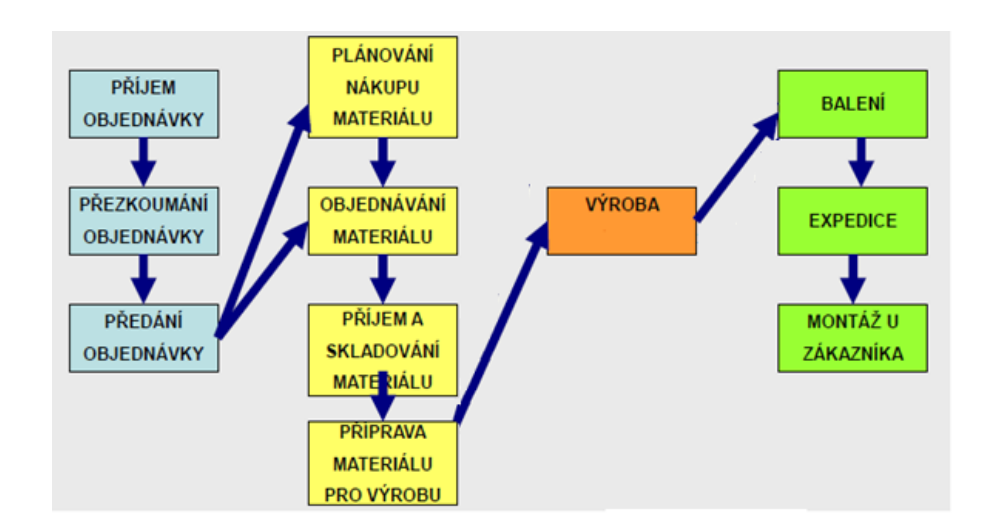

<span id="page-20-1"></span>Obrázek 7 - Příklad interakce procesů

## <span id="page-21-0"></span>**3 SOUČASNÉ PROCESY KOVÁRNY VIVA**

## <span id="page-21-1"></span>**3.1 Kovárna VIVA - seznámení**

#### <span id="page-21-2"></span>**3.1.1 Představení společnosti, historie**

Společnost Kovárna VIVA byla založena koncem r. 1992 třemi společníky. 16. 11. 1992 převzala od ZPS a.s., nejdříve do pronájmu, existující provoz kovárny. Kovárna v té době měla cca 40 zaměstnanců a organizačně byla začleněna do divize metalurgie ZPS. Mj. kromě mistra, plánovače a vykazování neměla v podstatě žádnou vlastní odbornou technickou profesi, jako obchod, technickou kontrolu, přípravu výroby, atd., to vše bylo řešeno v rámci divizní, resp. firemní specializace.

Výrobně byla společnost zaměřena na následující oblasti průmyslu:

- zápustkové kování (výkovky pro důlní průmysl, obuvnické stroje, ložiska);
- volné kování (výkovky pro obráběcí stroje a ložiska).

Tento široký výrobní sortiment byl výsledek kombinace požadavků vlastníka – ZPS a požadavků centrálního plánování státu a při malém objemu tehdejší výroby byl značně neefektivní. Velká část výrobního zařízení včetně přípravy výroby a výroby nástrojů byla technologicky zastaralá, velká část výrobních operací nebyla součástí provozu kovárna a byla řešena v rámci kapacit mateřské firmy, nebo v externí kooperaci. Celková výroba za období od 1. 1. 1992 do 15. 11. 1992 včetně rozpracované výroby před převzetím kovárny společností VIVA byla pouze cca 11 mil. Kč, provozní hospodářský výsledek byl minus cca 3 mil. Kč.

První cíle naší firmy byly následující:

- přeměna výrobní dílny na komerční kovárnu;
- vytvoření obchodního a finančního plánu pro první kritické období;
- vytvoření nové organizace firmy;
- strategie budoucího rozvoje kovárny.

Mj. více jak 60% existujícího programu muselo být v krátké době ukončeno z důvodu nízké konkurenceschopnosti stávající technologie, nebo insolvence odběratelů.

Prostřednictvím pionýrského způsobu řízení firmy se 100% zapojením vlastníků se přesto podařilo během prvních dvou let existence firmy kovárnu z větší části stabilizovat a od r. 1995 připravovat

a částečně postupně realizovat program jejího rozvoje orientovaného na zákazníka.

Vývoj společnosti v dalších letech byl významně ovlivněn především v důsledku následujících skutečností:

• podařilo se nalézt a realizovat firemní strategii důvěryhodnou pro zákazníky i zaměstnance;

• přijatá obchodní strategie, koncentrace firmy pouze na jeden obor, na rozvoj zápustkového kování, byla správná;

• od r. 1995 byl postupně realizován strategický záměr kovárny – obchodní orientace kovárny na přední zákazníky ve svém oboru v Evropě. Další vývoj firmy, včetně její firemní kultury, tak byl výrazně ovlivněn procesem učení od velmi kvalitních obchodních partnerů;

• firmě se postupně dařilo generovat finanční zdroje pro investiční plán firmy. Systémové budování celého, prakticky nového výrobního řetězce, bylo výrazně ovlivněno spoluprací se zákazníky, efektivita využití investic byla proto na potřebné, solidní úrovni;

• uvážlivou finanční politikou nedošlo k předlužení firmy především v období uprostřed devadesátých let, kdy výše úroků i přes 15% byla pro efektivitu investic v oblasti strojírenství většinou smrtelná;

• prostřednictvím vedení firmy se podařilo navázat a udržet přímý kontakt s kolegy v oboru v zahraničí;

• produkce firmy v posledních letech dosáhla úrovně požadované zákazníky pro spolupráci při vývoji jejich nových výrobků.

• vstup obchodního partnera Moravia Steel a změna soukromé společnosti na akciovou

• Rozvoj společnosti nákupem robotizovaných kovacích linek, společnosti Kovárna Alper a.s. a SwissCentrum Engineering, s.r.o.

## <span id="page-23-0"></span>**3.1.2 Nejvýznamnější zákazníci**

Obchodní strategie byla v historii do značné míry přizpůsobena tehdejší situaci na trhu i dosažitelné úrovni standardní produkce na kovárně. Postupným zvyšováním náročnosti výroby po stránce technologické i organizační se firmě podařilo vyvarovat excesů způsobených produkcí v příliš rizikových podmínkách.

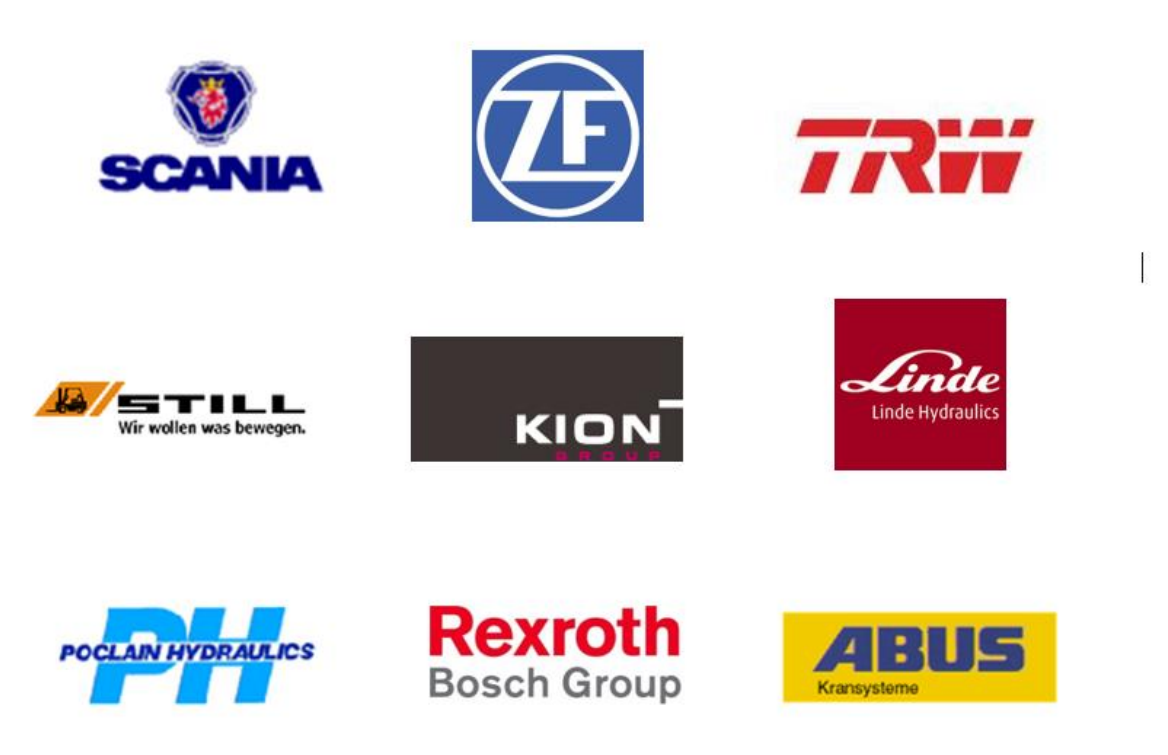

Obrázek 8 - Nejvýznamnější obchodní partneři

## <span id="page-23-2"></span><span id="page-23-1"></span>**3.1.3 Výrobní program společnosti**

Hlavní výrobní program tvoří zápustkové výkovky především z konstrukčních, uhlíkových, mikrolegovaných a legovaných ocelí od cca 0,1 do 20,0 kg v sériích od několika desítek ks

po cca 1 mil. ks/rok zvláště pro následující odvětví průmyslu:

- automobilový průmysl;
- výroba NA a VZV;
- hydrauliku;
- důlní průmysl;
- všeobecné strojírenství.

Ve firmě jsou vyráběny jak rotační, tak i nerotační tvary výkovků, postupem doby jsou stále více vyráběny výkovky vyšší složitosti a vyšších nároků na materiál i přesnost provedení (výrobní tolerance).

#### **Používané technologie**

Dominantní technologií je postupové tváření oceli za tepla s následným zpracováním geometrie výkovku pomocí rovnání a kalibrace, tepelného zpracování ocelí a výsledné kontroly geometrie, povrchu výkovku, metalografie struktury výkovku, mechanických vlastností oceli, povrchové ochrany, obrábění, … atd. podle sjednaných TDP s příslušným zákazníkem.

Postupně jsou zařazovány do výroby výkovky tvářené za snížených teplot, výkovky zhotovené bezvýronkovým tvářením, atd., jako výsledek jak samostatně prováděného VaV, tak i vývoje realizovaného v rámci spolupráce s tuzemskými i zahraničními podniky i vývojovými pracovišti.

#### **Hlavní výrobní zařízení**

Výroba je realizována následujícími typy strojů a zařízení:

1. obráběcí stroje pro výrobu výrobních nástrojů a přípravků a pro obrábění výkovků (soustruhy, frézky, obráběcí centra, brusky,…);

2. stroje na dělení materiálu pro výkovky a nástrojové oceli (pásové a kotoučové pily, nůžky pro dělení za studena);

3. zařízení pro ohřev materiálu na kovací teplotu (indukční ohřevy);

4. tvářecí stroje pro přípravu materiálu pro kování, vlastní tváření, ostřihování, děrování, rovnání a kalibrování výkovků (svislé kovací lisy, ostřihovací lisy, kalibrovací lisy, příčně klínové válcování);

5. zařízení pro tepelné zpracování oceli ve výkovcích (komorové pece a průběžné linky pro normalizaci, izotermické žíhání, kalení, pásové dopravníky pro BY TZ);

6. zařízení pro odstraňování znečištěné a oxidační vrstvy na povrchu výkovků (brokové tryskače).

#### **Laboratoř a měřící zařízení**

Zařízení pro rozměrovou kontrolu, kontrolu povrchových trhlin, metalografickou strukturu materiálu a mechanických hodnot materiálu (posuvná měřidla, 3D CNC měřidla, magnetoskopická zařízení, mikroskopy, tvrdoměry, 3D skener, spektrometr, mikrotvrdoměr)

#### <span id="page-25-0"></span>**3.1.4 Procesní přístup společnosti**

Systémový přístup k integrovanému systému managementu je ve společnosti Kovárna VIVA je založen na zabezpečování jakosti ve všech etapách životního cyklu výkovku

<span id="page-25-1"></span>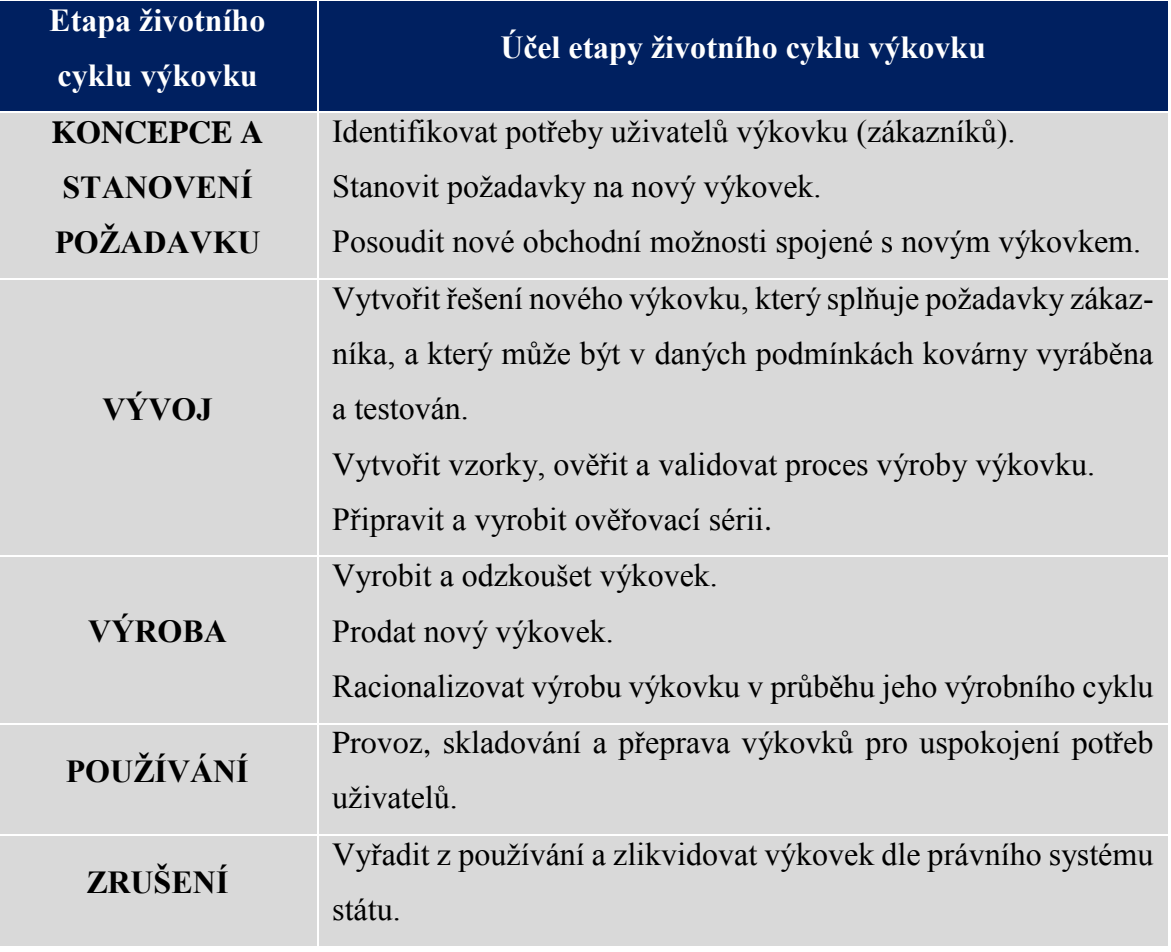

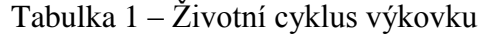

V každé etapě životního cyklu výkovku je vykonána řada činností. Tyto činnosti jsou ve společnosti Kovárna VIVA systémově propojené a uskutečňují se v rámci jednotlivých procesů. Pod pojmem proces rozumíme systém činností, který využívá zdroje pro přeměnu vstupů na požadované výstupy (viz obr. 1). Procesy umožňují plynulý a bezporuchový chod zakázky společnosti.

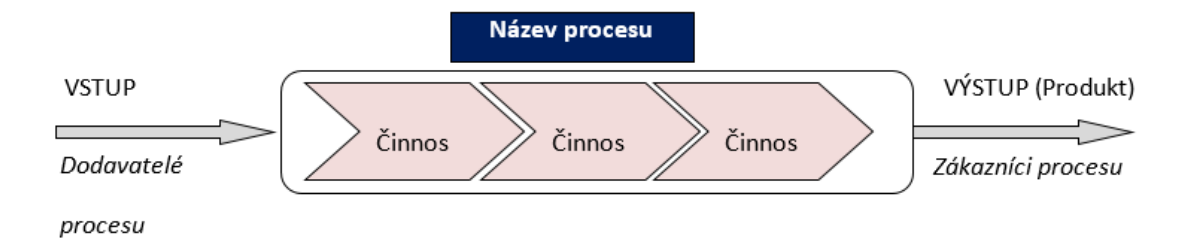

Obrázek 9 - Definice procesu

<span id="page-26-0"></span>Procesy jsou ve společnosti Kovárna VIVA chápány nejen jako opakující se činnosti v jednotlivých etapách životního cyklu výkovku, nýbrž i jako realizace všech vzájemných vztahů mezi zainteresovanými stranami (zákazníci, vlastníci společnosti, zaměstnanci, stát atd.). Přitom platí, že tyto procesy jsou prováděny nejen stabilně, ekonomicky, právně korektně a s technologickou kompetentností, nýbrž jsou utvářeny a korigovány v souladu se strategickým zaměřením společnosti Kovárna VIVA. Uplatňování procesního přístupu při řízení životního cyklu výkovku umožňuje aplikovat ve společnosti Kovárna VIVA, základní myšlenku úspěšného managementu, aby každý útvar, každý pracovník společnosti, podílející se na zabezpečování jakosti produkce odpovídal za kvalitu své práce, za kvalitu své každé činnosti při dodržování ekologických zásad a minimalizaci negativního vlivu kovárenských technologií na životní prostředí. Jednotlivé vazby procesů, jejich posloupnost a vzájemné působení zobrazuje tzv. Mapa procesů.

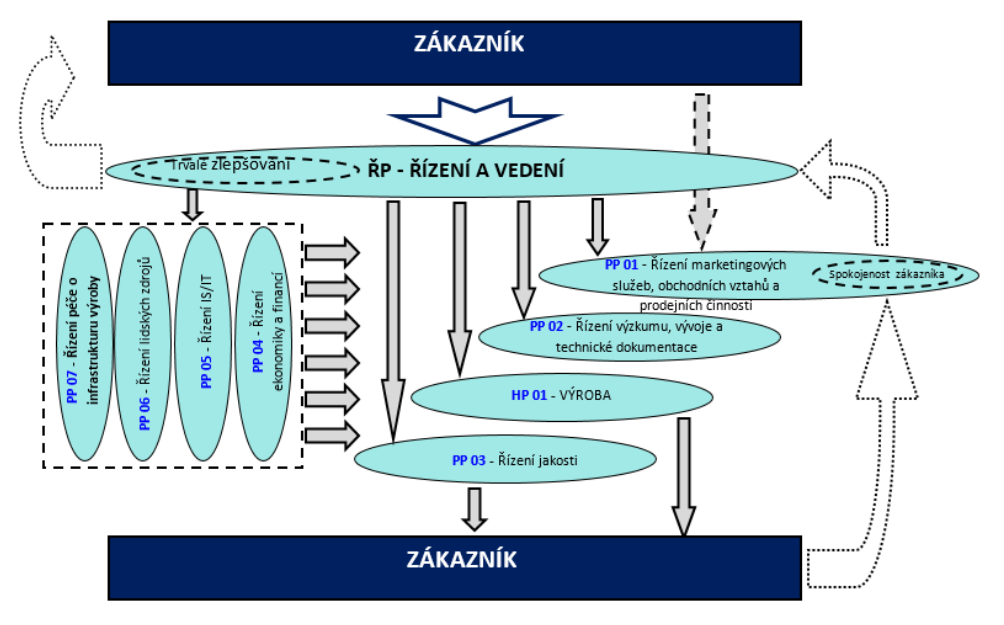

<span id="page-26-1"></span>Obrázek 10 - Mapa procesů

Soubor procesů společnosti je rozdělen do tří skupin:

- 1. procesy řídící;
- 2. procesy realizační;
- 3. procesy podpůrné.

Řídícím procesem ve společnosti je proces - Řízení a vedení.

Realizačním procesem ve společnosti je proces - Výroba výkovků

Souběžně s těmito řídícími a realizačními procesy probíhají ve společnosti další procesy, které poskytují nezbytné zdroje a vstupy k těmto procesům. Cílem těchto podpůrných procesů je zvyšování výkonnosti společnosti cestou zajišťování efektivnosti všech procesů společnosti.

Ve společnosti Kovárna VIVA se jedná o následující procesy:

- Řízení marketingových služeb, obchodních vztahů a prodejních činností;
- Řízení výzkumu, vývoje a technické dokumentace;
- Řízení jakosti;
- Řízení ekonomiky a financí;
- Řízení IS/IT;
- Řízení lidských zdrojů;
- Řízení péče o infrastrukturu výroby.

Také tyto procesy se významně podílejí na výsledné úrovni jakosti výkovků a ochraně životního prostředí a jsou zahrnutý do celkového souboru procesů, které tvoří integrovaný systém managementu společnosti Kovárna VIVA.

## <span id="page-28-0"></span>**3.2 Realizace produktu**

Realizace produktu skládá z 3 částí, které jsou základním pilířem pro úspěšný start sériové výroby produktu. Jedná se o tyto fáze:

- Poptávkové a nabídkovém řízení
- Realizace produktu vývoj a výroba vzorku
- Předání dílu do sériové výroby

V současné době není pro řízení těchto procesů využíván žádný detašovaný elektronický systém.

### <span id="page-28-1"></span>**3.2.1 Poptávkové a nabídkové řízení**

Poptávky přijímáme od zákazníků nejčastěji prostřednictvím mailu, faxu nebo webového portálu zákazníka (pokud jsou přijaty v písemné formě, pak jsou zaevidovány v "Knize došlé pošty"). Poptávky v průběhu týdne eviduje obchodní manažer, a pokud mezi nimi není taková vyžadující bezodkladné řešení, připravuje je na primární posouzení, které probíhá v rámci tohoto nového projektu. Na této schůzce musí být zmapovány všechny požadavky zákazníka (specifikace, normy…). Následně bude přerozděleno mezi jednotlivé účastníky.

Primárně by se mělo vycházet dle klíče:

- \* Oblast materiálu Materiálový inženýr
- \* Oblast dělení, kování, tryskání vedoucí konstrukce
- \* Oblast teplené zpracování Materiálový inženýr
- \* Oblast kontrolní dokumentace, FLUX kvality manažer
- \* Oblast FMEA Metodik kvality (technický úsek)
- \* Oblast kooperace pracovník úseku kooperací

Po analýze poptávky vystaví OM dokument "Technické podklady kalkulace", tento dokument je v tištěné formě, první část vyplní OM za spoluúčasti Vedoucího konstrukce a přenechá tento dokument na zpracování technologie vedoucímu konstrukce. Po zpracování celé technologie Vedoucí konstrukce tento dokument putuje mezi ostatními členy uvedenými v odstavci výše a následně je dokument zpět předán obchodnímu manažerovi, který na jeho základě vytvoří kalkulaci.

Následně probíhá stanovení adekvátní ceny obchodním ředitelem. Po tomto schválení ceny obchodní manažer vypracuje oficiální nabídku ve formě WORD dokumentu a tento je odesílán zákazníkovi.

#### <span id="page-29-0"></span>**3.2.2 Realizace produktu**

Tato fáze vývoje produktu obsahuje několik pod procesů. Cílem této fáze řídit realizaci produktu od první objednávky vzorků a po schválení vzorků, tedy přípravu na sériovou výrobu.

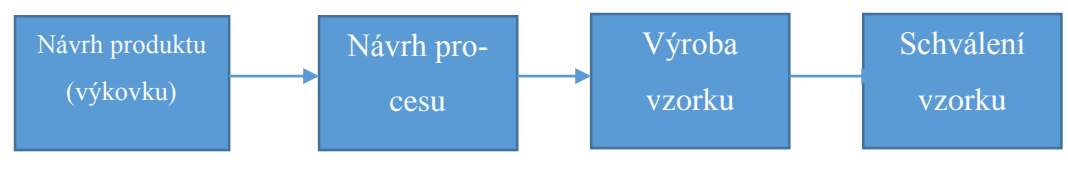

Obrázek 11 - Realizace produktu

Z výše uvedeného obrázku jsou patrné 4 fáze realizace projektu.

#### **Návrh výkovku**

Jedná se o vlastní design výkovku tedy finálního tvaru nebo 3D modelu. Jako zadání se předává tištěná dokumentace, podle které je v CAD systému vytvořen výkres a 3D model. Plánování tohoto kroku probíhá za pomocí Excelové tabulky.

#### **Návrh procesu**

V základu je se jedná o definice technologie, stanovení všech parametrů pro výrobu dílu a výroba kovacího nářadí ( zápustky). Realizace probíhá v dokumentovém systému Teamcenter a CAD software Unigraphics. Plánování a řízení je též jako realizace výkovku řízena tabulkou MS Excel.

### **Výroba vzorku**

Na základě již zmíněného plánu v MS Excel je zaplánována výroba vzorku v IS Abas, kde již je vygenerován příslušný výrobní příkaz pro výrobu vzorků. Pro získávání informace o zkoušce jde s vytištěným výrobním příkazem vytištěný dokument LIST PŘIPOMÍNEK KE

ZKOUŠCE. Do tohoto dokumentu pracovníci výroby zaznamenávají připomínky z jednotlivých procesů pro pozdější vyhodnocení zkoušky. Tento dokument se následně vrací zpět k manažerovi nových projektů pro vyhodnocení, mnohdy i s více jak měsíčním zpožděním.

#### **Vzorkování a schválení vzorku**

Poslední část této fáze, je vzorkování a schválení vzorku. V podstatě se jedná o kompletní proměření dílu a odeslání dokumentace zákazníkovi. Dané vzorkování probíhá v kvalitářském software RQM, ale vlastní plánování a řízení tohoto procesu je na manažerovi nových projektů, který má jediná nástroj a to je již zmíněný plánovací Excel.

#### <span id="page-30-0"></span>**3.2.3 Předání dílu do sériové výroby**

Jedná se o proces, který by měl zhodnotit všechny parametry dílu i procesu před oficiální sériovou výrobou, aby se zabránilo vícenákladům nebo neshodné výroby pokud by došlo k chybám v přípravě výroby. K tomuto procesu je používán dokument předání do výroby, který definuje důležité kroky, které je nutno splnit, aby byl díl předatelný do výroby.

## <span id="page-30-1"></span>**3.3 Nedostatky současného systému**

### <span id="page-30-2"></span>**3.3.1 Poptávkové a nabídkové řízení**

Nedostatky současného systému prakticky závisí především na tom, že dokument pro definici technologie a parametrů funguje pouze v tištěné formě a koluje mezi jednotlivými pracovníky a je zde velké riziko ztráty dokumenty a nepřehlednosti, kde se daná dokument v konkrétní době nachází. Samozřejmě má tento systém dopad na efektivitu, kde se v některým případech opisují neustále stejné data a prakticky všechny data musí následně přepsat obchodní manažer do kalkulačního Excelu. Je zde velká ztráta na čase obchodního manažera, který by tento čas mohl použít na jednání se zákazníky a samozřejmě je to velké riziko chybovosti při přepisování parametrů. Současný systém prakticky neumožňuje paralelní práci na kalkulaci, protože dokument se předává v tištěné formě

#### <span id="page-30-3"></span>**3.3.2 Realizace produktu**

Jako jeden z hlavních nedostatků tohoto systému při realizaci produktu je chybějící jakákoli automatizace plánování a přidělováni úkolů. Všechno je směrováno a řízeno manažerem nových projektů, který musí sledovat plán a realitu všech projektů a nemá žádnou zpětnou vazbu, která by ho informovala o zpoždění na kterémkoli kroku. Co se týká oběhu LISTU

PŘIPOMÍNEK KE ZKOUŠCE je jsou zde opět riziko ztráty tohoto dokumentu navíc ve vazbě, že dokument obíhá celou výrobu, dále zde stejně jako v předešlém případě není možná paralelní práce na dokumentu a je zde opravu velké riziko, že než se dokument vrátí z výroby může dojít již odstartování sériové výroby. Vzhledem ke vzorkování současný systém, není schopen jakkoli plánovat vzorkování a je v přímé závislosti na osobě manažera nových projektů

#### <span id="page-31-0"></span>**3.3.3 Předání do sériové výroby**

Nedostatkem tohoto procesu, je chybějící provázanost mezi ERP systémem a startem ověřovací série. Dokument sebou nese stejné nedostatky jako LIST PŘIPOMÍNEK KE ZKOUŠCE.

# <span id="page-32-0"></span>**II. PRAKTICKÁ ČÁST**

#### <span id="page-33-0"></span>**4 NÁVRH ŘEŠENÍ S ROZPADEM NA PODPROCESY**

Pro celé řešení automatizace životního cyklu realizaci produktu jsem si vybral PLM systém Teamcenter od společnosti Siemens, protože z jedné části již tento systém využíváními pro správu CAD dat a z tohoto plyne i výhoda, že procesy již budou pracovat s daty, které v tomto PLM máme.

#### <span id="page-33-1"></span>**4.1 Co je PLM?**

Řízení životního cyklu výrobku (PLM) lze definovat jako informační strategii: vytvoření souvislé datové struktury prostřednictvím konsolidace systémů. Systém PLM lze nazvat i podnikovou strategií: umožňuje globálním organizacím pracovat při konstrukci, výrobě, podpoře a stažení výrobků jako jeden tým a současně zaznamenávat osvědčené postupy a získané znalosti. Ve společnosti Siemens PLM Software nahlížíme na systém PLM jako na informační strategii, podnikovou strategii a konečně i jako na transformační obchodní strategii. Vidíme jej jako všeobecný přístup k inovaci na základě celopodnikového přístupu ke společnému úložišti informací o výrobcích a procesech. PLM se odlišuje od ostatních podnikových softwarových řešení, neboť umocňuje vysoké výnosy plynoucí z opakovatelných postupů. PLM podporuje průběžné inovace tím, že dodává těmto aplikacím patřičnou hloubku a šíři potřebnou pro digitální tvorbu, validaci a řízení podrobných produktových a procesních dat[4].

#### <span id="page-33-2"></span>**4.1.1 Teamcenter**

Teamcenter (komplexní PLM řešení konfigurované z jednotlivých modulů) nabízející standardní prostředí umožňující rychlé a snadné zavedení systému. Zkušenosti získané při implementaci PDM/PLM ve významných světových firmách jsou nyní k dispozici ve formě uceleného řešení. Teamcenter Standard Design & Office výrazně snižuje náklady nutné na zavedení PLM při zachování všech standardních důležitých funkcí systému, včetně přípravy exportu do ERP systému a úlohy hromadných tisků sestav do formátu Adobe Acrobat případně na jednotlivé tiskárny. Použití standardizovaného řešení snižuje nutnost přizpůsobení systému, doba nutná k zavedení systému se tak zkrátí na několik málo týdnů. Plně integrované propojení se systémy CAD/CAM/CAE umožní uživatelům téměř automaticky provádět veškeré úkoly spojené se správou dat, které souvisejí s příkazy systému NX nebo Solid Edge.

Za účelem minimalizace IT implementace a nákladů na údržbu byl produkt navržen tak, aby fungoval ve standardním prostředí Microsoft Windows, a obsahuje řadu před-konfigurovaných postupů.

### **Shrnutí přínosů a funkcí**

- Zrychlení procesu vývoje a uvolnění produktu na trh
- Zabezpečení dat a firemního know-how
- Snadný přístup pověřených uživatelů k datům napříč firmou
- Klasifikace a robustní mechanismy pro vyhledávání dat (FullText)Teamcenter Express
- Možnost vizuálního zobrazení a porovnání 3D dat (pomocí formátu JT) bez potřeby vlastnit licenci 3D CAx
- Správa asociativních kusovníků (rozpisek)
- Aktuálnost a kontrola revizí dat zabezpečená schvalovacím a změnovým procesem
- Plánování a přehled lidských zdrojů nad běžícími projekty firmy
- Tvorba technologických postupů s využitím databáze aktivit procesů a zdrojů
- Rychlá implementace bez vysoké zátěže na celkový chod firmy
- Intuitivní instalace a minimální nároky na HW/SW
- Nízké náklady na vlastnictví

## <span id="page-34-0"></span>**4.1.2 Typy použitých ovládacích prvků v procesním řízeni Teamcenteru**

#### <span id="page-34-1"></span>*4.1.2.1 Potvrzení činnosti*

Jedná se o ovládací prvek, ve kterým potvrzujeme realizaci akce.

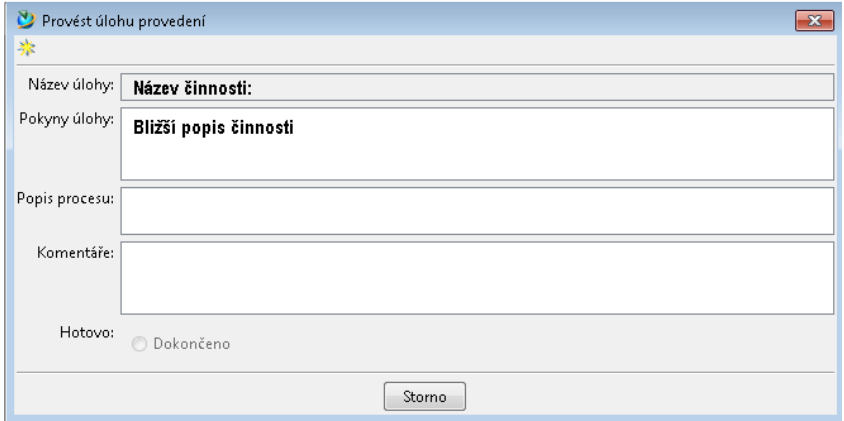

<span id="page-34-2"></span>Obrázek 12 - Ovládací prvek potvrzení činnosti

#### <span id="page-35-0"></span>*4.1.2.2 Potvrzení činnosti se záznamem do formuláře*

Další možností je ovládací prvek, který bude nejen potvrzovat činnost, ale i bude mít možnost editaci formuláře.

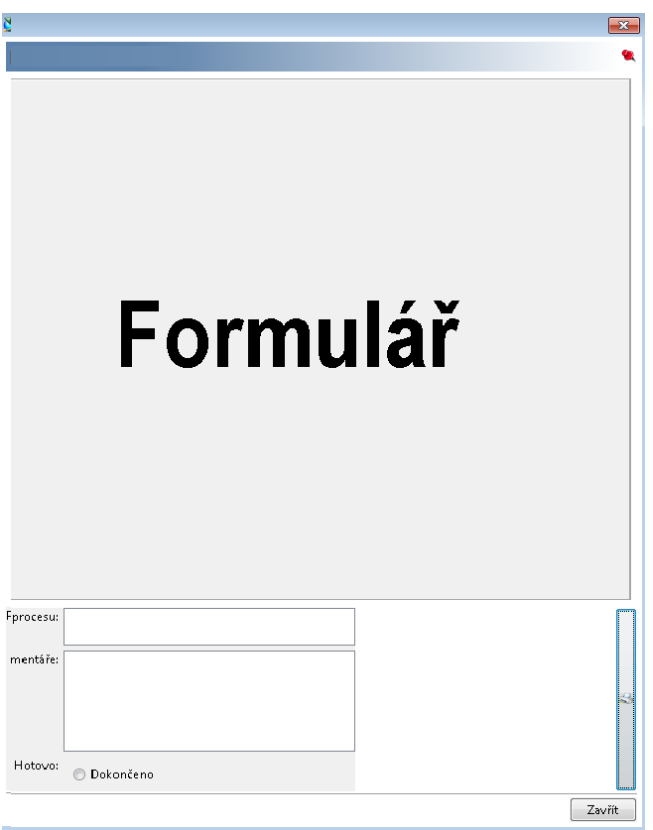

Obrázek 13 - Potvrzení činnosti s editací formuláře

#### <span id="page-35-2"></span><span id="page-35-1"></span>*4.1.2.3 Rozhodování*

Jedná se o ovládací prvek kde je možno rozhodovat mezi 2 stavy tím větvit proces na více vazeb.

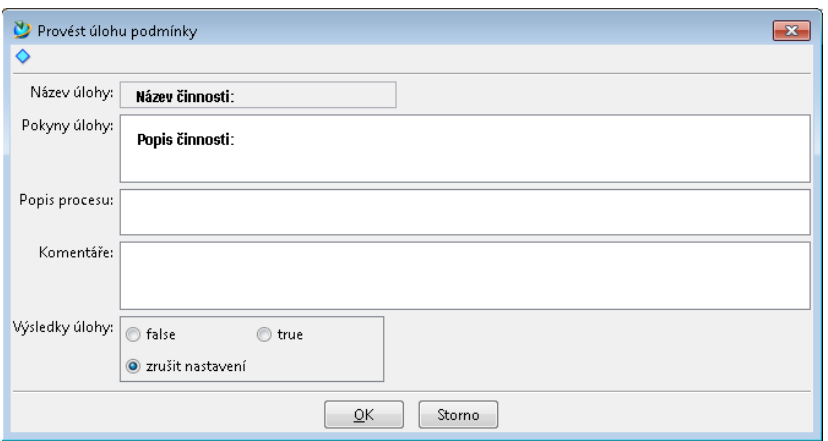

<span id="page-35-3"></span>Obrázek 14 - Ovládací prvek rozhodování

#### <span id="page-36-0"></span>*4.1.2.4 Výběrový prvek*

V tomto případě je možno v předem předdefinovaných parametrů zvolit a následně tím řídit další prvky procesu. Například zvolením uživatele následně můžu definovat uživatele následujícího tasku.

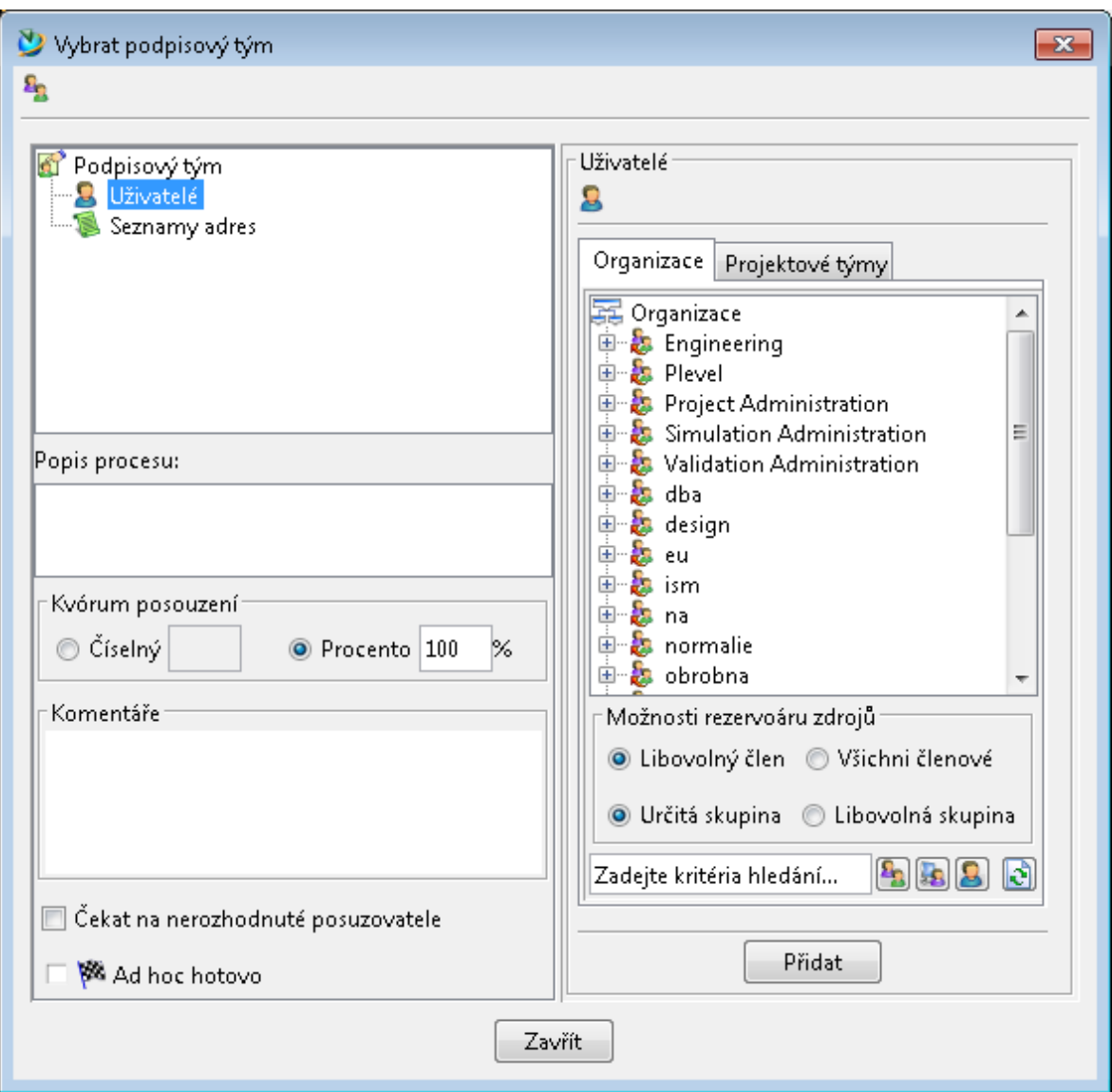

<span id="page-36-1"></span>Obrázek 15 - Ovládací prvek výběrový prvek

#### <span id="page-37-0"></span>**4.2 Návrh nového systému a implementace**

Tak jak bylo popsáno při popisu současných fází, budeme opět řešit 3 fáze a to 1) poptávkové a nabídkové řízení, 2)realizace produktu (NOVY PROJEKT) a 3) Předání dílu do série. V kostce se bude jednat o 3 samostatné pod procesy, které budou propojeny jednotlivými vazbami.

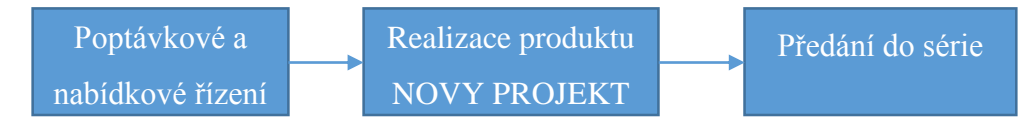

Obrázek 16 - Jednotlivé fáze realizace

#### <span id="page-37-1"></span>**4.2.1 Poptávkové nabídkové řízení**

#### <span id="page-37-2"></span>*4.2.1.1 Postup implementace a definice řešení*

V první fázi bude vytvořen formulář v programovacím jazyce Java, kde parametry tohoto formuláře budou uloženy v databázi PLM systému. Tento formulář je uložen jako příloha P I této práce. Následně bude vytvořeno workflow (příloha P II), které bude propojeno s formulářem a v rámci realizace jednotlivých prvků již bude přímo probíhat editace formuláře. Na každý prvek workflow je možno nastavit počet dnů, který má daný uživatel na realizaci daného úkolu, pokud nedojde k realizaci je odeslán email uživateli a manažerovi projektu o nesplnění. Kompletní nastavení všech tasků je uvedeno v seznamu parametrů v příloze P III.

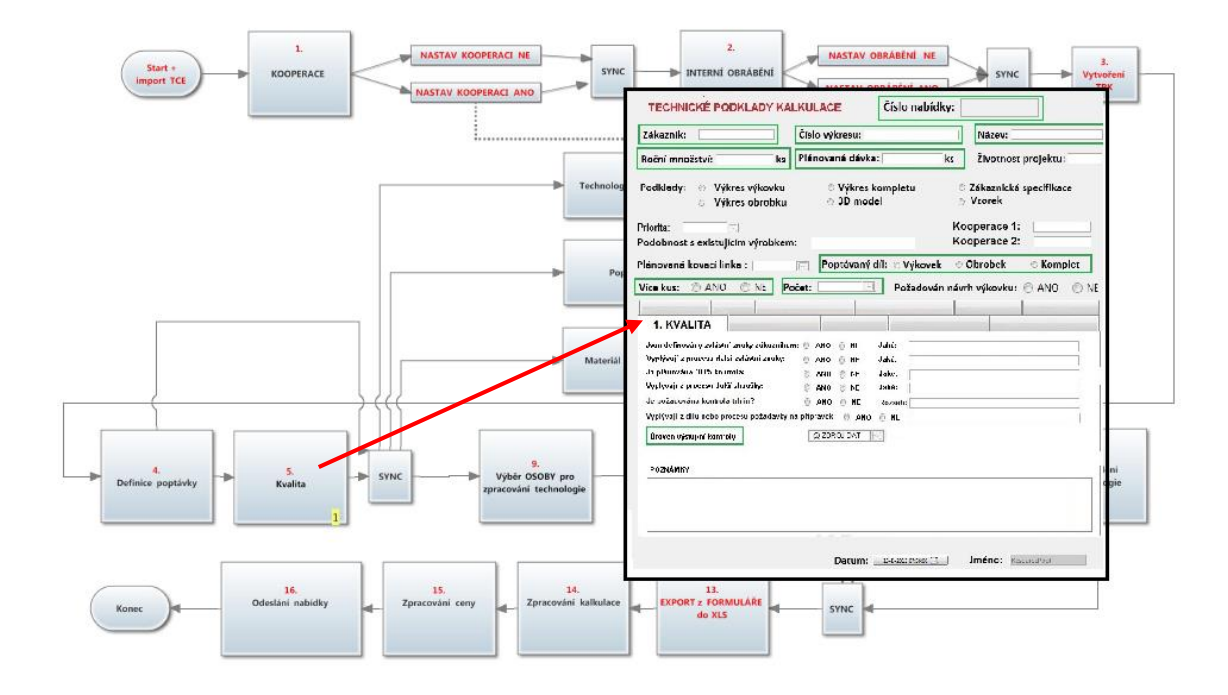

<span id="page-37-3"></span>Obrázek 17 - Příklad propojení workflow a formuláře

#### <span id="page-38-0"></span>*4.2.1.2 Popis reálné funkčnosti*

Obecně bude tento proces fungovat následujícím způsobem. Obchodní manažer spustí proces P/N řízení, proběhne import dat ze souborového systému do databáze

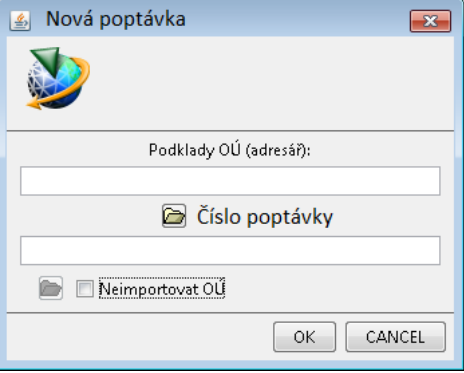

Obrázek 18 - Příklad importního programu

<span id="page-38-1"></span>Následně musí definovat, jestli díl bude interně obráběn nebo bude poptávána nějaká kooperace. Uvedené se bude realizovat pomocí rozhodovacích polí, které jsou popsané v kapitole 4.1.2. Tato definice určuje, jestli budou aktivní tasky týkající se kooperace a obrábění

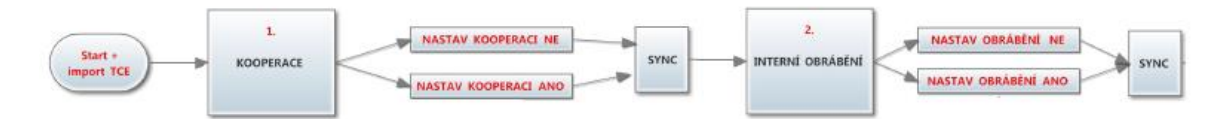

Obrázek 19 - Definice kooperace a obrábění

<span id="page-38-2"></span>Nyní bude obchodní manažer definovat všechny parametry k poptávce a vyplývající z dodávané dokumentace. Pokud je zvolena ve formuláři priorita 1 musí se vyjádřit kvality manažer a vyplnit záložku 1. Pokud je nastavena priorita 2 a 3 tuto záložku definuje obchodní manažer (znázorněno červenou barvou na obrázku č. 20). Prakticky se jedná o vyplnění hlavičky formuláře, která je viditelná pro všechny podprocesy, které provádí záznam do formuláře.

| Zákazník:                                                       | Číslo výkresu:<br>Plánovaná dávka:<br>ks |  | Název:<br>Životnost projektu:               |  |  |
|-----------------------------------------------------------------|------------------------------------------|--|---------------------------------------------|--|--|
| ks<br>Roční množství:                                           |                                          |  |                                             |  |  |
| Podklady:<br>Výkres výkovku<br>$\circledcirc$<br>Výkres obrobku | © Výkres kompletu<br>3D model            |  | Zákaznická specifikace<br>$\circ$<br>Vzorek |  |  |
| Priorita:<br>F<br>Podobnost s existujícím výrobkem:             |                                          |  | Kooperace 1:<br>Kooperace 2:                |  |  |
|                                                                 |                                          |  |                                             |  |  |

<span id="page-38-3"></span>Obrázek 20 - Hlavička formuláře

Dále nastává několik paralelních kroků, jako jsou poptání kooperace, definice technologie, materiálu a interního obrábění, definice technologie kování, specifikace materiálu a dosažení mechanických vlastností a to formou vyplnění záložek formuláře pro tato procesy.

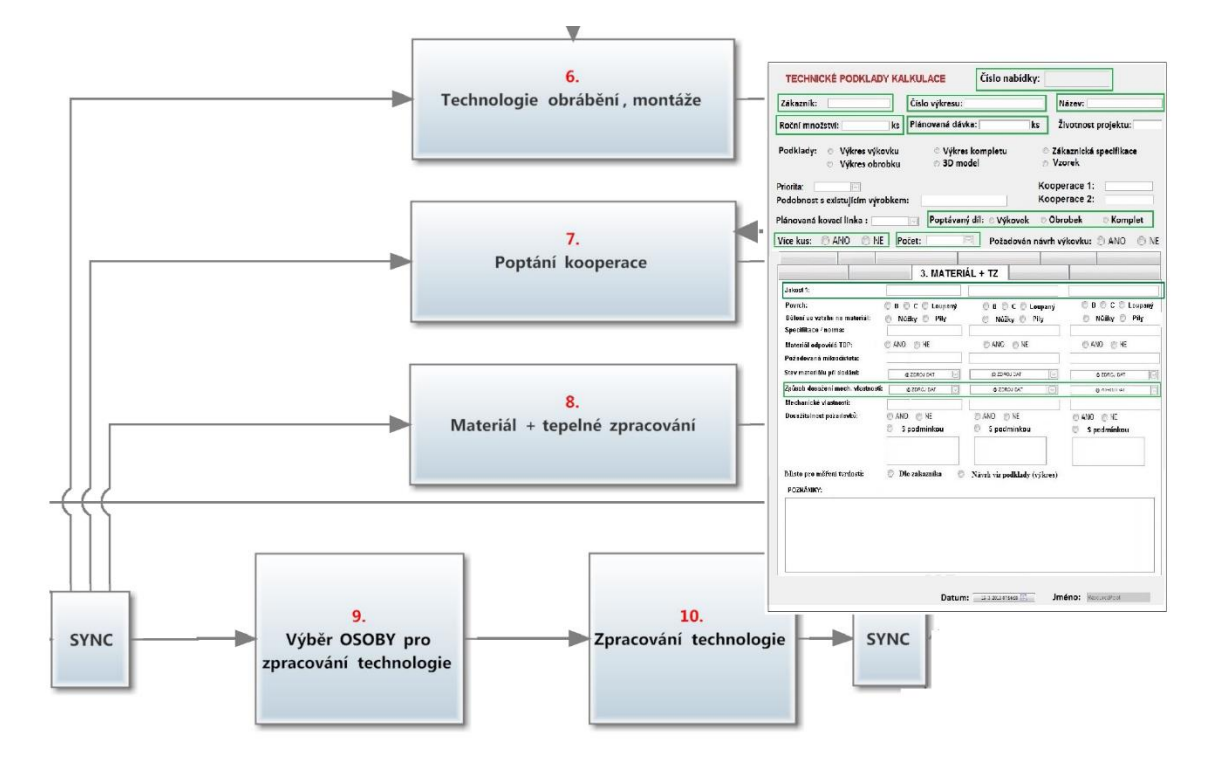

Obrázek 21 - Příklad propojení workflow a formuláře v P/N řízení

<span id="page-39-0"></span>Po splnění všech těchto prvků dochází k nanormování všech procesů vyplněním záložky "normy" formuláře. Po schválení kompletní technologie a všech podkladů vedoucím TPV již se proces posouvá na obchodního manažera, který tyto parametry exportuje do Excel souboru, kde již probíhá vlastní kalkulace a tvorba cenové nabídky. Exportují se pouze pole označené zelenými rámečky (příloha P I).

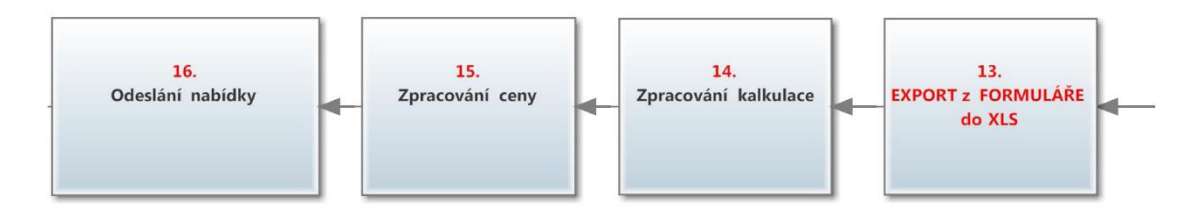

Obrázek 22 - Dokončení P/N řízení

<span id="page-39-1"></span>Následně obchodní ředitel vyplňuje cenu v Excel souboru a potvrzením odeslání nabídky tento proces končí.

#### <span id="page-40-0"></span>**4.2.2 Realizace produktu**

Jedná se o nejdůležitější z pod procesů celého systému, protože se v něm definuje již vlastní realizace produktu. První část P/N řízení pouze pomáhá a zjednodušuje správné ocenění dílu a poslední část pouze směruje již vyvinutý produkt do stabilní sériové výroby.

#### <span id="page-40-1"></span>*4.2.2.1 Postup implementace a definice řešení*

V první části musí být definovány všechny činnosti projektu a vytvořeno workflow (příloha P V) s těmito činnostmi, následně definován formulář (příloha IV). Nad tímto workflow bude definována šablona pro Project management, která propojuje workflow a časovou osu pro řízení životního cyklu.

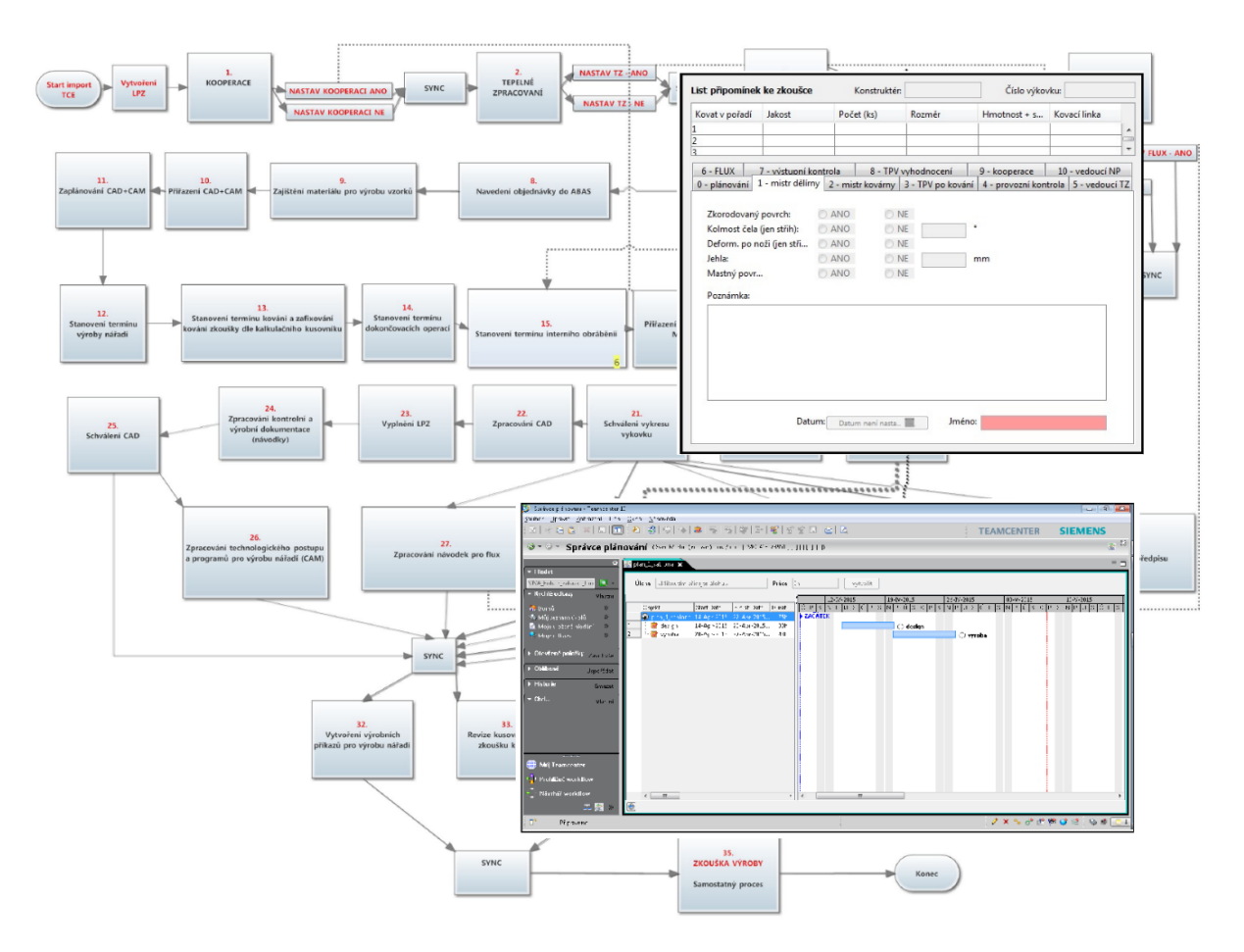

<span id="page-40-2"></span>Obrázek 23 - Příklad kompletní realizace

#### <span id="page-41-0"></span>*4.2.2.2 Popis reálné funkčnosti*

Projekt může startovat 2 způsoby:

1) Převod z P/N řízení - znamená to, že data a parametry se převezmou z předchozího procesu z důvodu toho, že uvedené data již v PLM systému jsou tedy není nutno data importovat.

2) Import ze souborového systému – varianta, kdy by se měl realizovat projekt, na který neprobíhalo standardní P/N řízení

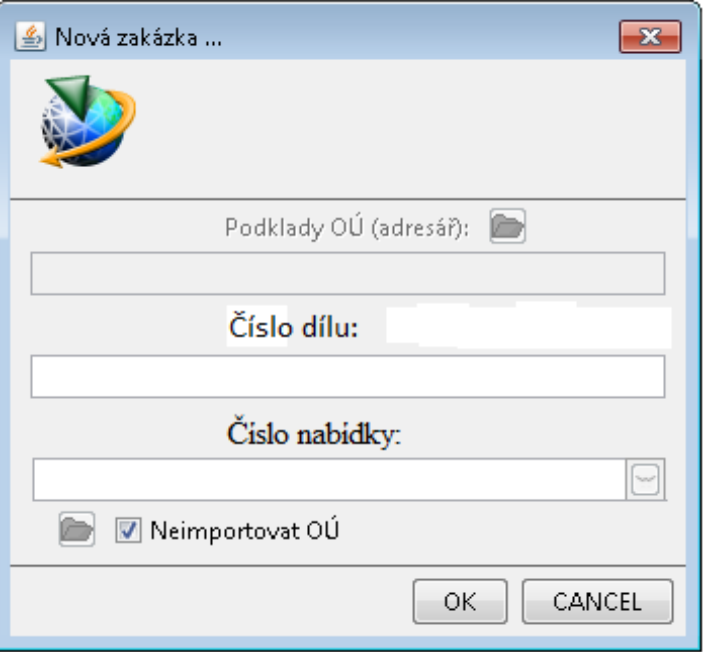

Obrázek 24- Příklad importního programu

<span id="page-41-1"></span>Následně probíhají tasky, kde se definuje, jestli jsou procesy kooperace, obrábění, tepelné zpracování a flux. Pokud se zvolí vazba "true", tak podle toho jsou aktivní další prvky.

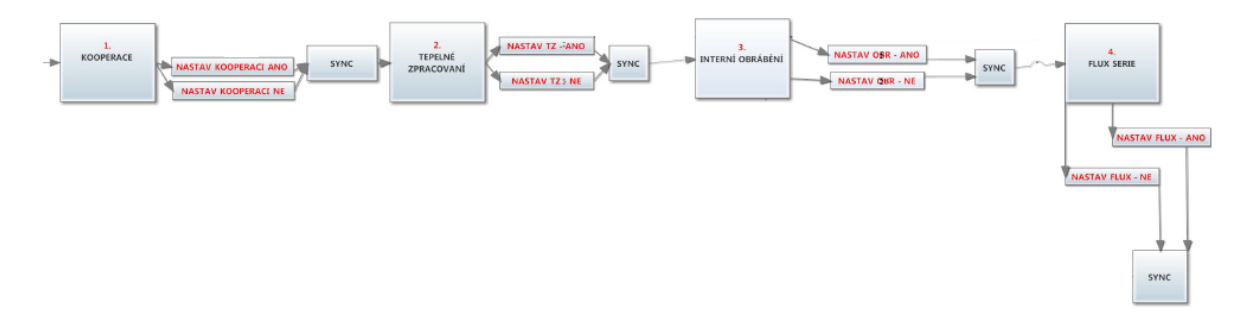

Obrázek 25 - Definice parametrů

<span id="page-41-2"></span>V případě, že se projekt přenáší z P/N řízení, přenáší se tato informace z tohoto procesu.

Nyní proběhne první zaplánování (zatím orientační) v Projekt managementu. Další částí procesu je oblast plánování, kde uživatelů základních procesů jako je TPV, výroba, nástrojárna, obrobna definují přesné termíny zaplánování do formuláře.

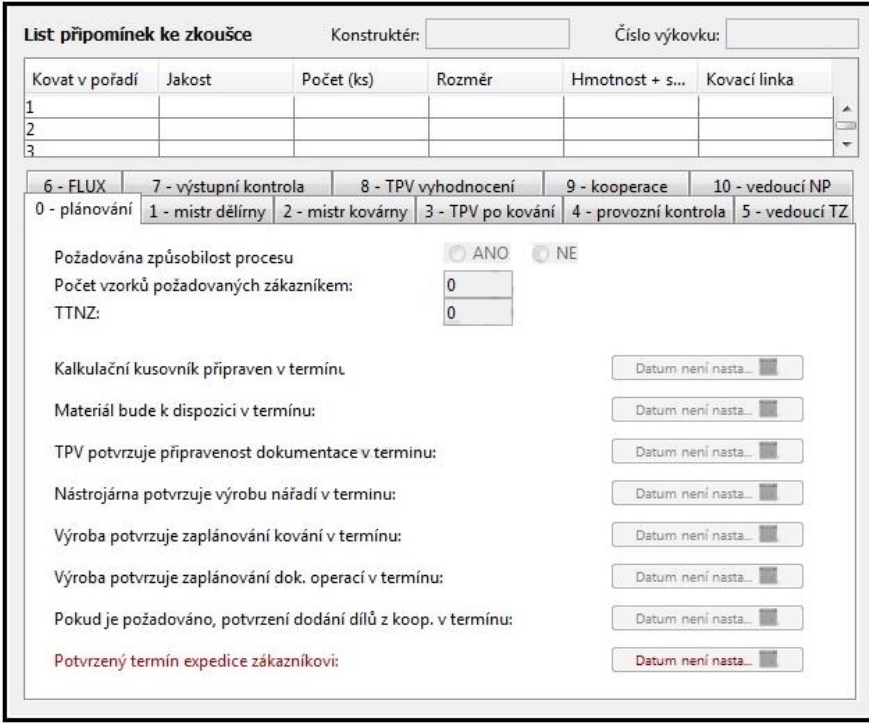

Obrázek 26 – Formulář NOVY PROJEKT (záložka plánování)

<span id="page-42-0"></span>Následně je plán v projekt managementu upraven dle polí definovaných ve formuláři. Nyní už probíhá vlastní realizace produktu a procesu, kde každý důležitý krok má samostatný task (viz workflow). Výstupem je, že je kompletně připravena dokumentace pro vývoj produktu a vývoj procesu. Tedy jsou výkresy a modely pro díl i kovací nářadí, dále jsou připraveny všechna kontrolní dokumentace a v IS je aktualizován technologický postup pro výrobu vzorku.

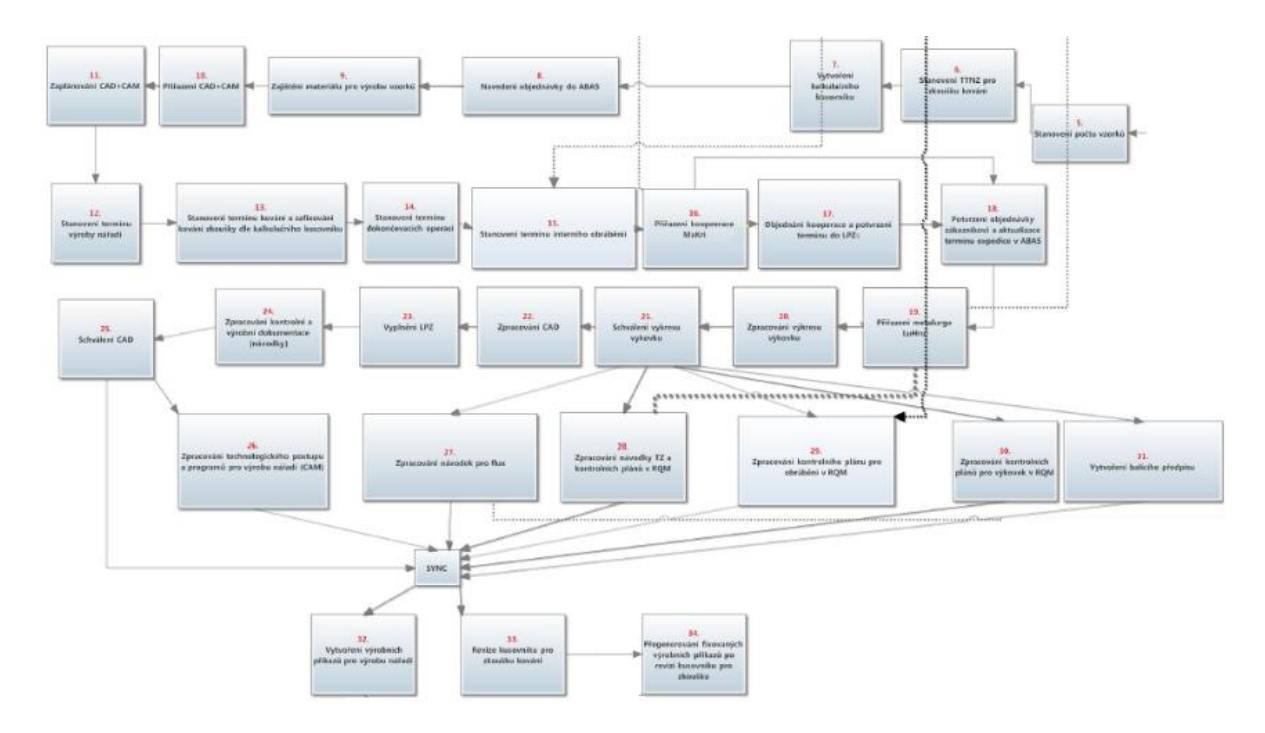

Obrázek 27 - Workflow realizace produktu

<span id="page-43-0"></span>Nyní do své role vstupuje pod proces ZKOUŠKA VÝROBY. Tento podproces složí v získání připomínek k realizované zkoušce kování. Během zkoušky kování jsou povinni pracovníci výroby, kontroly a nástrojárny zapisovat všechny připomínky z prováděné zkoušky včetně odpovědí na otázky, které jsou definovány ve formuláři (viz příloha P IV).

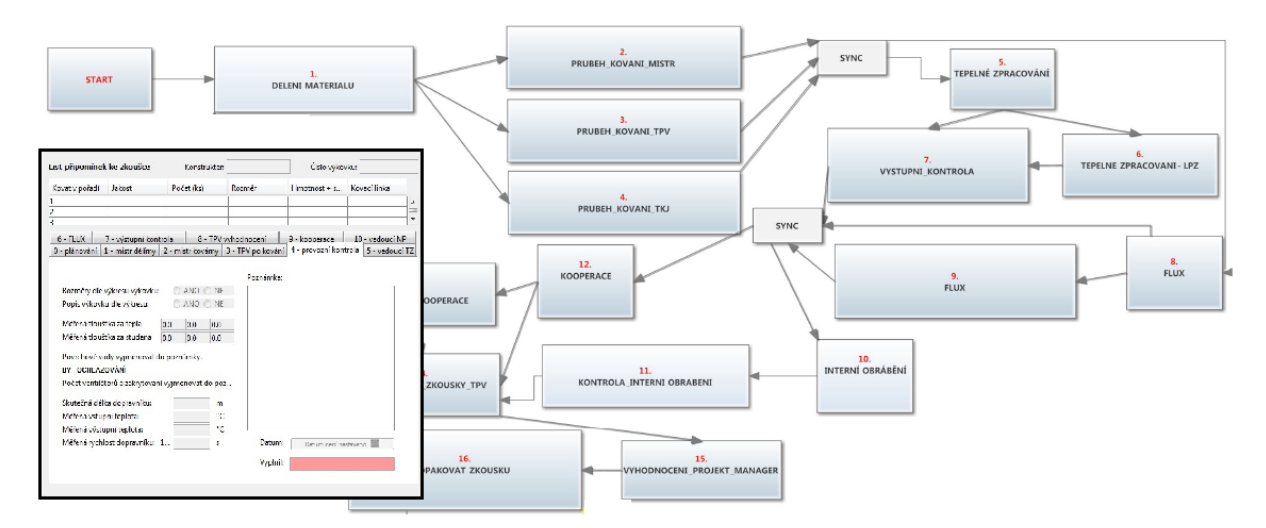

Obrázek 28 - Workflow ZKOUSKA VYROBY

<span id="page-43-1"></span>Pokud je zkouška neúspěšná, tak je zde možnost opakovat zkoušku s tím, že systém vytvoří nový formulář pro připomínkování zkoušky a proces ZKOUŠKA VÝROBY se opakuje.

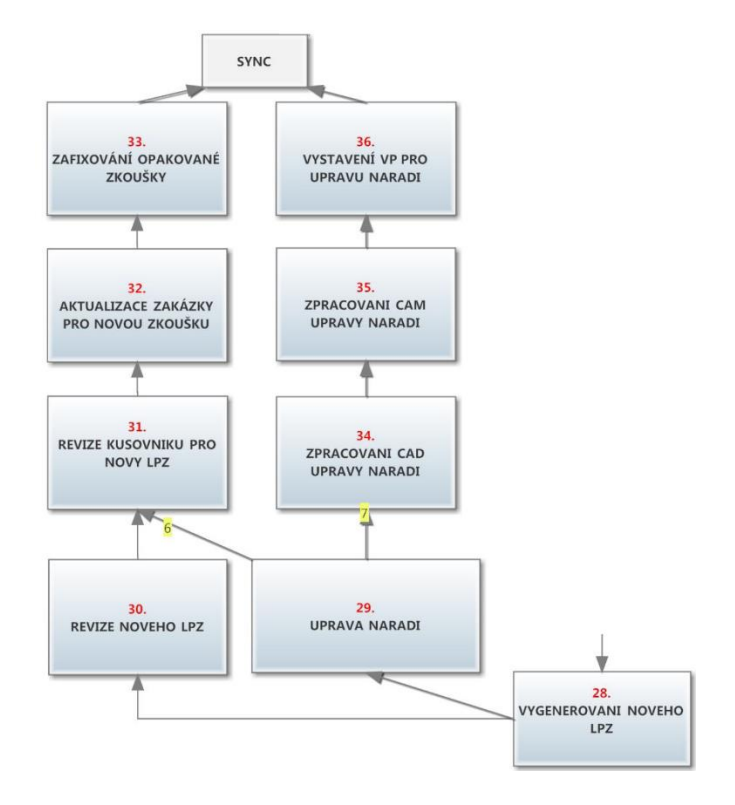

Obrázek 29 – Opakování zkoušky

<span id="page-44-0"></span>Pokud je zkouška úspěšná následuje podproces vzorkování, který řídí a definuje všechny kroky k odeslání vzorků a dokumentace k zákazníkovi.

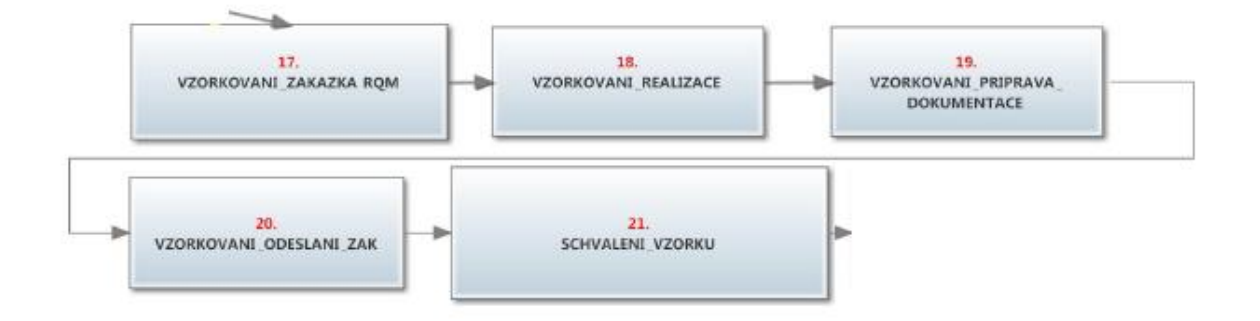

Obrázek 30 - Vzorkování

<span id="page-44-1"></span>Po dokončení pod procesu ZKOUŠKA VÝROBY se proces vrátí zpět, a vytvoří příznak připraveno na ověřovací sérii a očekává informaci od ERP systému o splnění podmínek spuštění procesu předání do série. Ale toto je již popsáno v další kapitole. Přesný parametrický popis nastavení jednotlivých procesů je uvedeno v přílohách V a VIII.

#### <span id="page-45-0"></span>**4.2.3 Předání do série**

Další částí procesu je pod proces předání do série, který slouží k finální validaci připravenosti projektu pro plnou sériovou výrobu. Podmínky pro spuštění tohoto procesu je odkování min 3 dávek nebo výroba minimálně 10 000 ks. Tyto parametry byly zvoleny z důvodu ověření životnosti kovacích nástrojů. Podnět pro spuštění tohoto procesu dává ERP systém, který má tyto informace a jakmile dojde ke těchto podmínek, provede export do systému PLM kde je automaticky spuštěn proces předání do série.

#### <span id="page-45-1"></span>*4.2.3.1 Postup implementace a definice řešení*

Stejně jako v předešlých případech je navrhnuto workflow (příloha č. 7) a tomu odpovídající formulář (příloha č. 6 ) v tomto případě se už nevyužívá Project managementu, ale stejně jako v procesu P/N řízení pouze hlídání jednotlivých tasku podle definovaných časů (viz příloha č.VIII) .

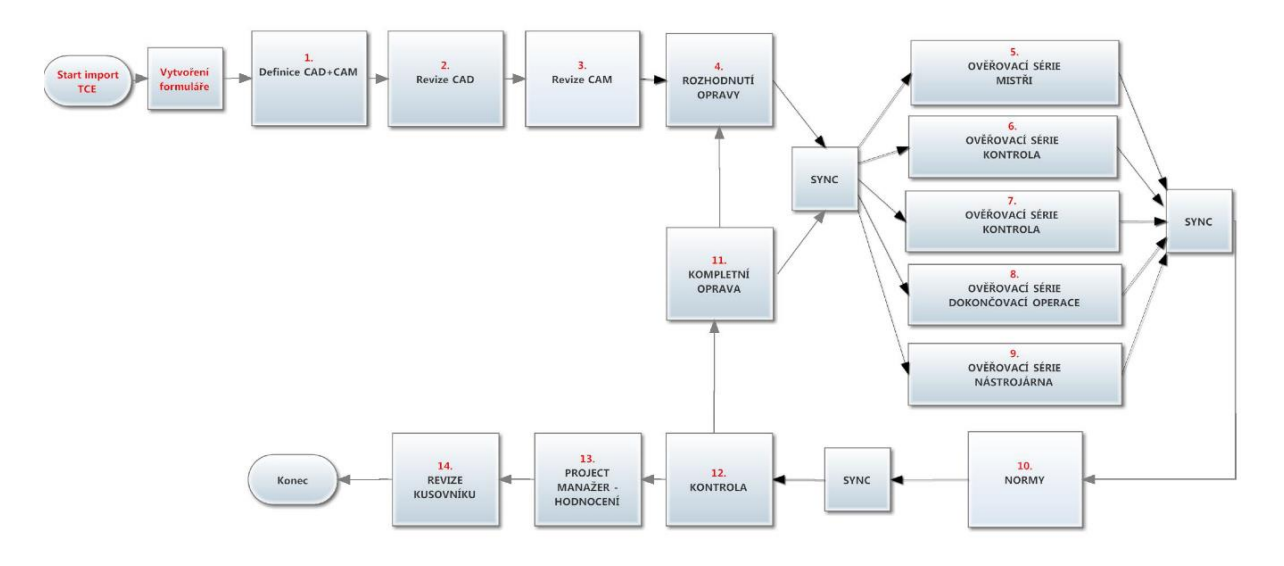

<span id="page-45-2"></span>Obrázek 31 - Workflow ověřovací série

#### <span id="page-46-0"></span>*4.2.3.2 Popis reálné funkčnosti*

Proces je spuštěn importem z ERP systému na začátku proběhne definice konstruktéra a programátora výroby nářadí za pomocí prvku *Výběrový prvek* (kapitola 4.1.2.4). Následně již proces přechází na task, který dává úkol konstruktérům a programátorům, aby provedli revizi dokumentace, než se proces přesune do výroby.

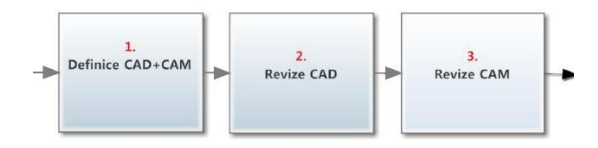

Obrázek 32 - Revize procesu konstrukcí

<span id="page-46-1"></span>Po jejich potvrzení, již je přesunut do výroby a na kontrolu a požaduje vyplnění formuláře a tedy napsání připomínek nebo potvrzení souhlasu s předáním do série.

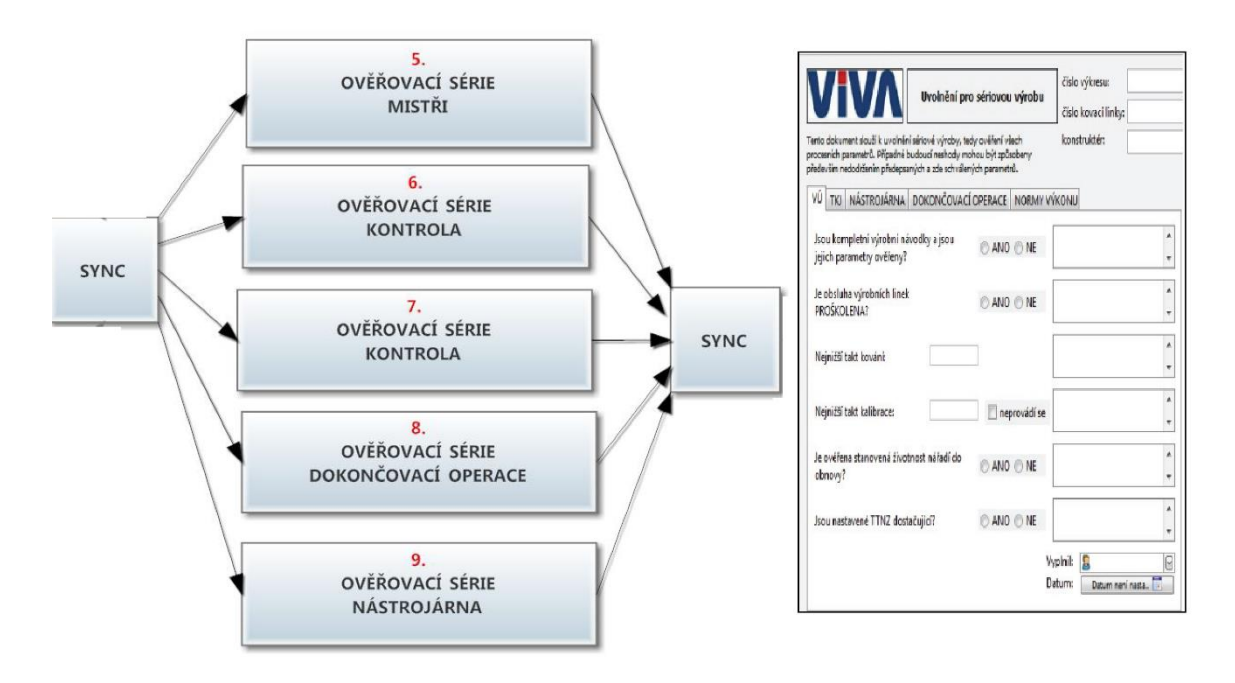

Obrázek 33 - Připomínky výkovky a kontroly

<span id="page-46-2"></span>Následně se proces dostává na kontrolu norem času práce, kde technolog píše připomínky k normám definovaných výrobou ve formuláři. Nyní již proces je na tasku, kde kvality manažer a vedoucí výroby uvádí souhlas nesouhlas s předáním do série. Pokud oba souhlasí, proces se přesunuje na manažera nových projektů pro zhodnocení projektu a technologovi pro revizi technologického postupu a následně je proces ukončen s příznakem díl v sériové výrobě. Pokud kvality manažer nebo vedoucí výroby zvolí nesouhlas s předáním do sériové

výroby, tak následně je celý proces vrácen manažerovi nových projektů a ten musí řídit nápravné opatření pro odstranění nedostatků. Jakmile jsou nedostatky odstraněny má možnost manažer nových projektů proces posunout zpět do výroby na připomínkování nebo pouze na kvality manažera a vedoucího výroby na přehodnocení stanoviska. Pokud následně projekt schválí, už pokračuje proces do konce již zmíněným způsobem.

#### <span id="page-47-0"></span>**4.2.4 Projekt management**

Projekt management, tedy nástroj pro kontrolu životního cyklu projektu slouží k přesnému plánování projektu. Disponuje možnosti přidělovat zdroje a tedy přímo hlídat kapacitu a náklady jednotlivým pracovníků. Při realizaci našeho projektu ho navrhujeme využívat především v oblasti realizace projektu. Tento modul nám dává možnost v reálném čase sledovat a řídit aktuální projekty. Na jedné obrazovce vidíme přehled všech projektů i jejich aktuální stav. Při překročení požadovaného termínu pro daný úkol systém automaticky může odesílat emailu jak danému pracovníkovi, tak přímo i např. nadřízenému. Tento modul disponuje i možnost definovat kritickou cestu projektu. Tedy máme zde nástroj efektivního řízení těchto projektů.

<span id="page-47-1"></span>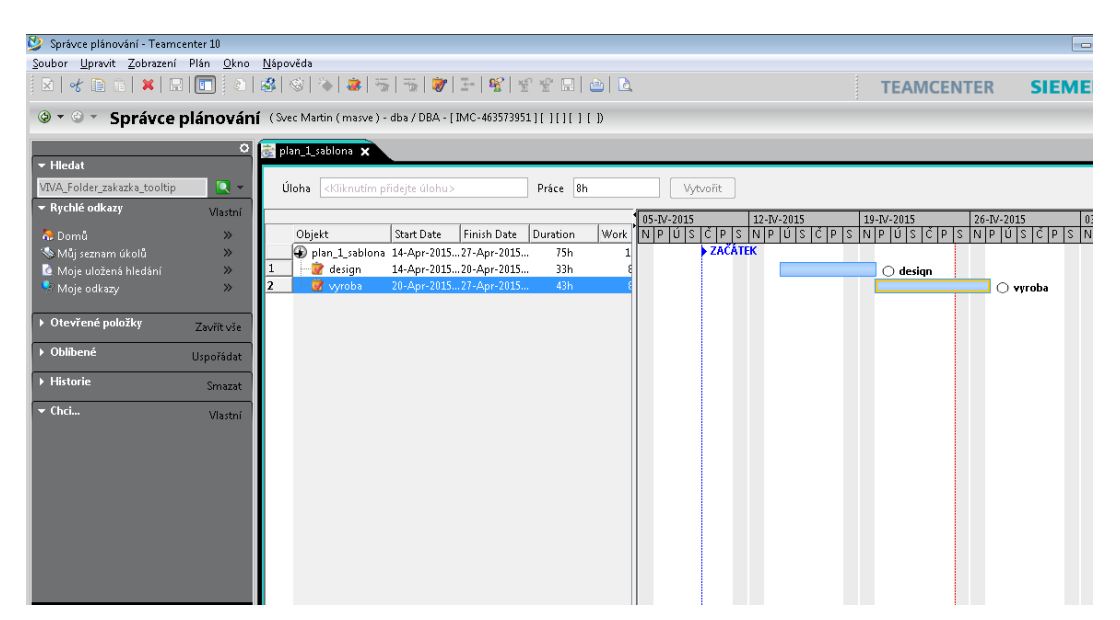

Obrázek 34 - Projekt management

## <span id="page-48-0"></span>**5 EKONOMICKÉ VYHODNOCENÍ**

Z pohledu ekonomického zhodnocení navrhovaného řešení můžeme vycházet ze dvou hledisek hodnocení. A to buď finanční a nebo nefinanční.

## <span id="page-48-1"></span>**5.1 Finanční zhodnocení**

Z pohledu finančního musíme porovnat náklady na vytvoření nového systému a finanční přínos včetně návratnosti této investice.

#### <span id="page-48-2"></span>**5.1.1 Náklady**

Z pohledu nákladového se jedná především o náklady spojené s rozšířením současného PLM software Teamcenter od společnosti Siemens a implementace programových úprav. Z níže uvedené tabulky vyplývá, že celková investice do tohoto projektu je asi 232 000 Kč.

<span id="page-48-4"></span>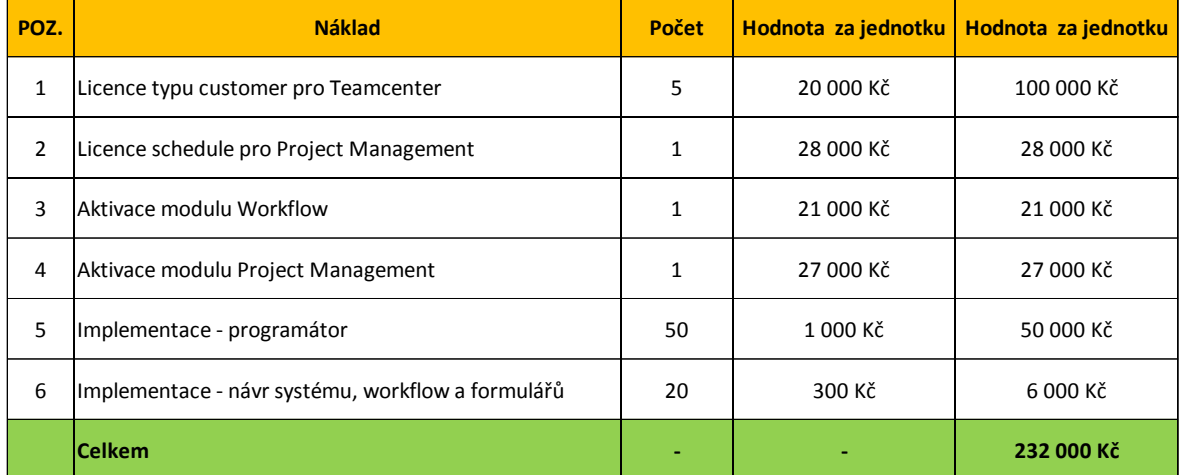

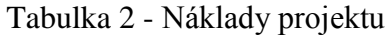

#### <span id="page-48-3"></span>**5.1.2 Přínosy**

Co se týká přínosů daného systému, musíme je rozdělit na 2 oblasti a to na přínosy P/N řízení a přínosy o oblasti realizace produktu a předání do série. Toto rozdělení je nutné, protože v oblast P/N řízení je hlavním ukazatelem počet poptávek a u ostatních procesů jsou to spíše počet realizovaných projektů. V níže uvedené tabulce můžete vidět přínosy především v závislosti na automatizaci P/N řízení a velkou úsporu času. Vzorec pro výpočet přínosů v tabulce č. 3 jsem zvolil:

 $P\check{r}$ ínos = časová úspora \* Ø sazba technika \* průměr. Ø počet poptávek

<span id="page-49-0"></span>

| POZ.           | <b>Náklad</b>                                                       | Časová<br>úspora<br>(min) | <b>Sazba</b> | Průměrný<br>počet<br>poptávek | Přínos (Kč) |
|----------------|---------------------------------------------------------------------|---------------------------|--------------|-------------------------------|-------------|
| $\mathbf{1}$   | Úspora na kalkulaci nářadí - automatizovaná funkce v novém řešení   | 15                        | 300 Kč       | 400                           | 30 000 Kč   |
| $\overline{2}$ | Úspora návrhu technologie- automatizovaná funkce v novém řešení     | 5                         | 450 Kč       | 400                           | 15 000 Kč   |
| 3              | Zrušení přepisování návrhu technologie do kalkulačního excelu       | 15                        | 300 Kč       | 400                           | 30 000 Kč   |
| 4              | Úspora kalkulace obrábění - automatizovaný funkce v novém řešení    | 12                        | 300 Kč       | 200                           | 12 000 Kč   |
| 5              | Zkrácení P/N řízení z dnešních průměrných 15 dní na 5 dní           | 4200                      | 300 Kč       | $\mathbf{1}$                  | 21 000 Kč   |
| 6              | Úspora za odstranění ručního přepisování dat z kalkulace do nabídky | 15                        | 300 Kč       | 400                           | 30 000 Kč   |
|                | Celkem                                                              |                           |              |                               | 138 000 Kč  |

Tabulka 3 - Přínosy P/N řízení

V další tabulce můžete již vidět přínos zavedené tohoto systému na vlastní realizaci produktu a předání do série, které jsou již podstatně nižší než v předešlém kroku, ale o to větší význam mají v nefinančních přínosech. Vzorec pro výpočet přínosů v tabulce č. 4 jsem zvolil:

#### $P\check{r}$ ínos = časová úspora \* Ø sazba technika \* Ø počet nových projektů

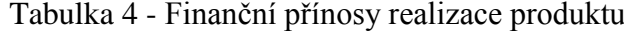

<span id="page-49-1"></span>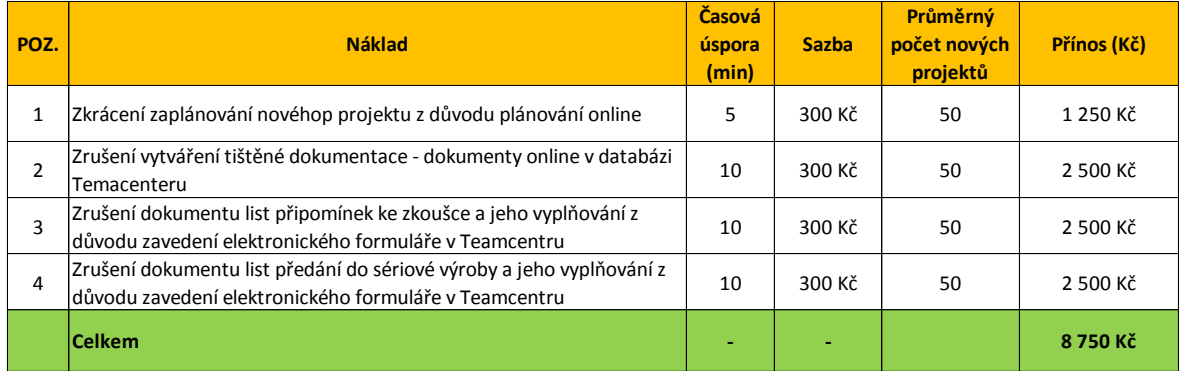

Jako jeden z nedůležitějších přínosů je i zvýšení úspěšnosti získávání nových projektů, protože pokud automatizujeme velkou část P/N řízení získáme více prostoru pro jednání se zákazníky. Tento ukazatel se ale špatně kvantifikuje a velkou mírou závislosti na trhu. Ale můžeme konstatovat, jestliže jsme průměrně v letech 2012-2014 měli průměrnou úspěšnost 13,48 % a získali průměrně 50,2 mil CZK tak při 3,3% zvýšení úspěšnosti bychom mohli získat až 1,84 mil. CZK. Celkový přínos je výše zmíněné navýšení obratu společnosti.

## <span id="page-50-0"></span>**5.2 Nefinanční přínosy**

V oblasti nefinančních přínosů jsem provedl opět rozdělní na P/N řízení a oblast Realizace produktu.

## <span id="page-50-1"></span>**5.2.1 P/N řízení**

Z pohledu nefinančních přínosů může uvézt následující přínosy P/N řízení

- Zajištění lepší kontroly nad jednotlivými kroky kalkulace systém zasílá info-emaily o zpoždění.
- Data pro realizaci nového projektu už budou v Teamcentru
- Zpětná analýza a vyhledávání v již nabídnutých projektech
- Minimalizuje chybovosti
- Zavedený elektronický systém umožňuje paralelní práci na zpracování kalkulace
- Vždy je přesná kontrola, u kterého pracovníka se zpracování kalkulace nachází

### <span id="page-50-2"></span>**5.2.2 Realizace produktu a předání do sériové výroby**

Plánování je nově online a při překročení termínu je automaticky odesílán email a manažer nových projektů má okamžitou informaci o problému v projektu. V současném systém je vše závislé na manažerovi nových projektů v tom smyslu, že musí zkontrolovat plán a jeho plnění na různých místech společnosti a hrozí zde ohrožení zákazníka. Odpadá zde riziko ztráty dokumentů, které putují společností (list připomínek ke zkoušce, předání do série…), protože v novém systému již jsou tyto dokumenty uložené ve formě formuláře v Teamcentru. Nový systém zajišťuje i online vyplnění připomínek ve výrobě a hlídání i vyplnění ve správném čase.

#### <span id="page-51-0"></span>**5.3 Celkové zhodnocení a návratnost**

Z výše uvedených kapitol vyplývá, že pokud máme náklady na realizace projektu 232 000 Kč a přínosy nového systému 146 750 tak finanční návratnost projektu je za více jak 1,5 roku. Celkovou návratnost celého řešení tedy můžeme popsat vztahem:

$$
Návratnost = \frac{Náklady}{Přínosy}
$$

V těchto přínosech, ale není započítaný přínos, pokud se zvýší úspěšnost společnosti v získávání nových projektů, který je, jak již bylo zmíněno ovlivněno aktuální situací trhu. I před dlouhou návratnost, ale musíme zohlednit i nefinanční přínosy protože ty v některých případech mohou převýšit i přínosy finanční.

## <span id="page-52-0"></span>**ZÁVĚR**

Jak už bylo definováno v úvodu, cílem práce nebylo již naprogramované řešení, ale popis současných procesů a návrh cesty jejich optimalizace pro zefektivnění ať již k získávání nových projektů, tak i hladký průběh její realizace a úspěšný start sériové výroby. Přestože celkové náklady na realizaci jsou vyšší jak návratnost do 1 roku, realizace tohoto nového systému má určitě smysl, protože nefinanční přínosy mnohonásobně převýší přínos. Tyto přínosy totiž nepřinesou jenom zjednodušení kalkulace a zefektivnění procesů, ale celkově posunou společnost dále a procesy budou připraveny pro růst společnosti, protože např. při zdvojnásobnění společnosti již nebude možno využívat současný systém, protože bude obtížné ho uřídit. Vzhledem k naší akvizici do společnosti Alper, kde se postupně musí aplikovat všechny procesy, které fungují v Kovárně VIVA se nabízí výtečná možnost již přímo aplikovat toto softwarové řešení. Další nespornou výhodou nového systému, je hladší průběh během certifikačních a zákaznických auditů, kde by tento systém byl rozhodně kladně ohodnocen.

## <span id="page-53-0"></span>**SEZNAM POUŽITÉ LITERATURY**

- [1] Řepa Václav,Procesně řízená organizace,1. vyd, Praha,Grada Publishing,2012,304 s. ISBN 978-80-247-4128-4
- [2] Řeháček, Petr,Projektové řízení podle PMI,Praha : Ekopress, 2013,123s,ISBN:978- 80-86929-90-3
- [3] Ciencala, Jiří; kolektív autorov.Procesně řízená organizace tvorba, rozvoj a měřitelnost procesů,1.vyd,Praha, Professional Publishing,2011,204 s. ISBN 80-72870- 33-5
- [4] Teamcenter.Siemens Industry Software [online]. 2014 Dostupné z: http://www.plm.automation.siemens.com/cz\_cz/products/teamcenter/

# <span id="page-54-0"></span>**SEZNAM POUŽITÝCH SYMBOLŮ A ZKRATEK**

- P/N Poptávkové a nabídkové řízení
- PM Přechodové místo
- PLM Správa životního cyklu výrobku
- TPV Technická příprava výroby
- FLUX Kontrola na trhliny
- OM Obchodní manažer
- MNP Manažer nových projektů

# <span id="page-55-0"></span>**SEZNAM OBRÁZKŮ**

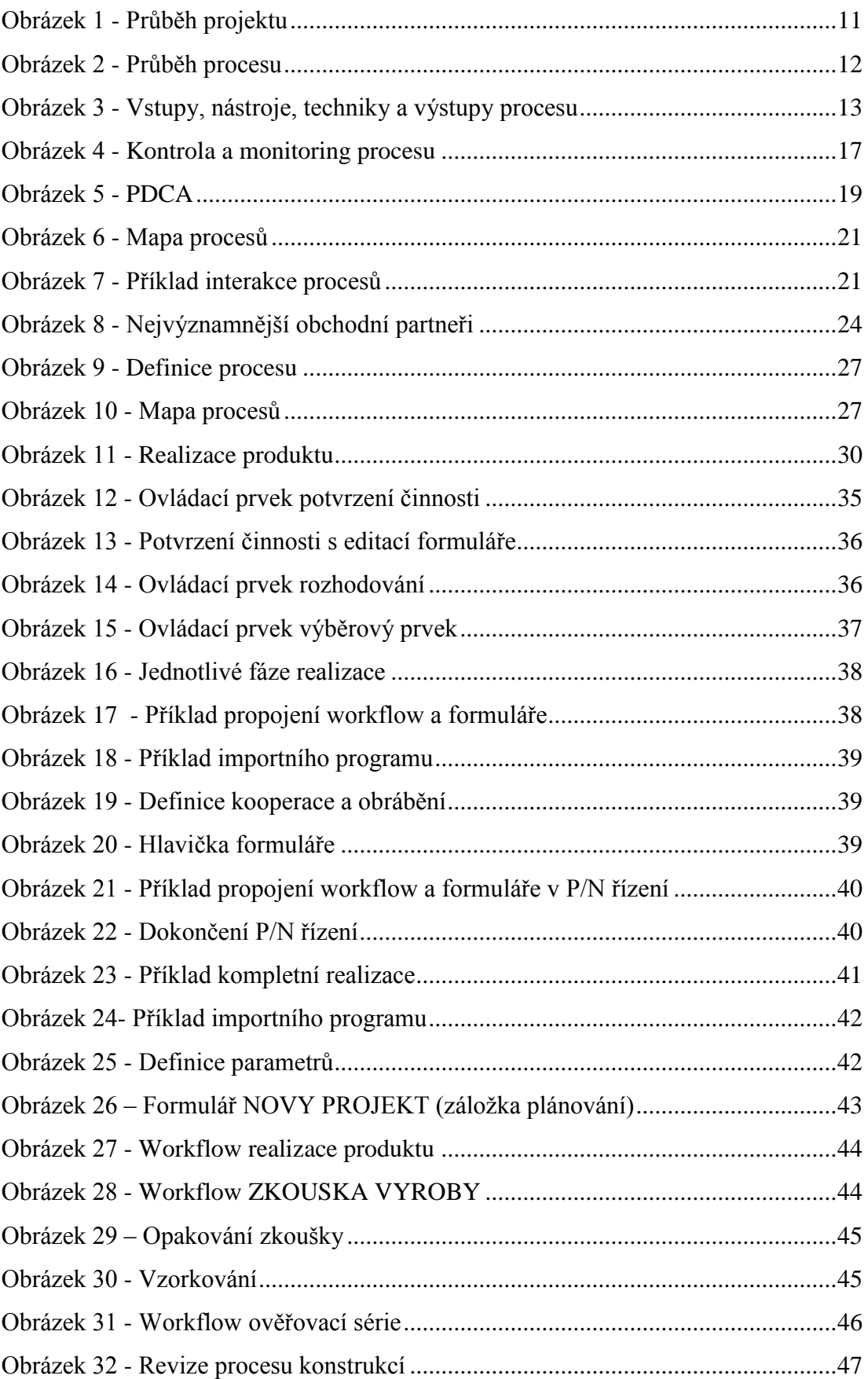

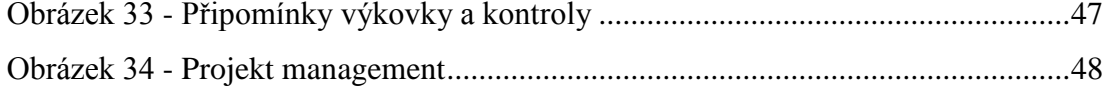

## <span id="page-57-0"></span>**SEZNAM TABULEK**

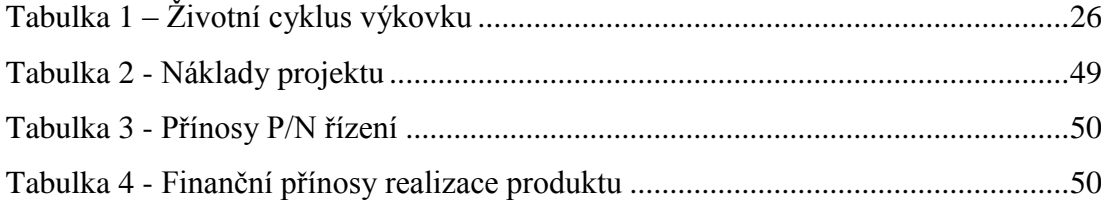

# <span id="page-58-0"></span>**SEZNAM PŘÍLOH**

- P I Formulář P/N ŘÍZENÍ
- P II Workflow P/N ŘÍZENÍ
- P III Parametry P/N ŘÍZENÍ
- P IV Formulář NOVY PROJEKT
- P V Workflow NOVY PROJEKT
- P VI Parametry NOVY PROJEKT
- P VII Workflow pod proces ZKOUSKA VYROBY
- P VIII Parametry pod proces ZKOUSKA VYROBY
- P IX Formulář PŘEDÁNÍ DO SÉRIE
- P X Workflow PŘEDÁNÍ DO SÉRIE
- P XI Parametry PŘEDÁNÍ DO SÉRIE

# PŘÍLOHA P I: FORMULÁŘ P/N ŘÍZENÍ

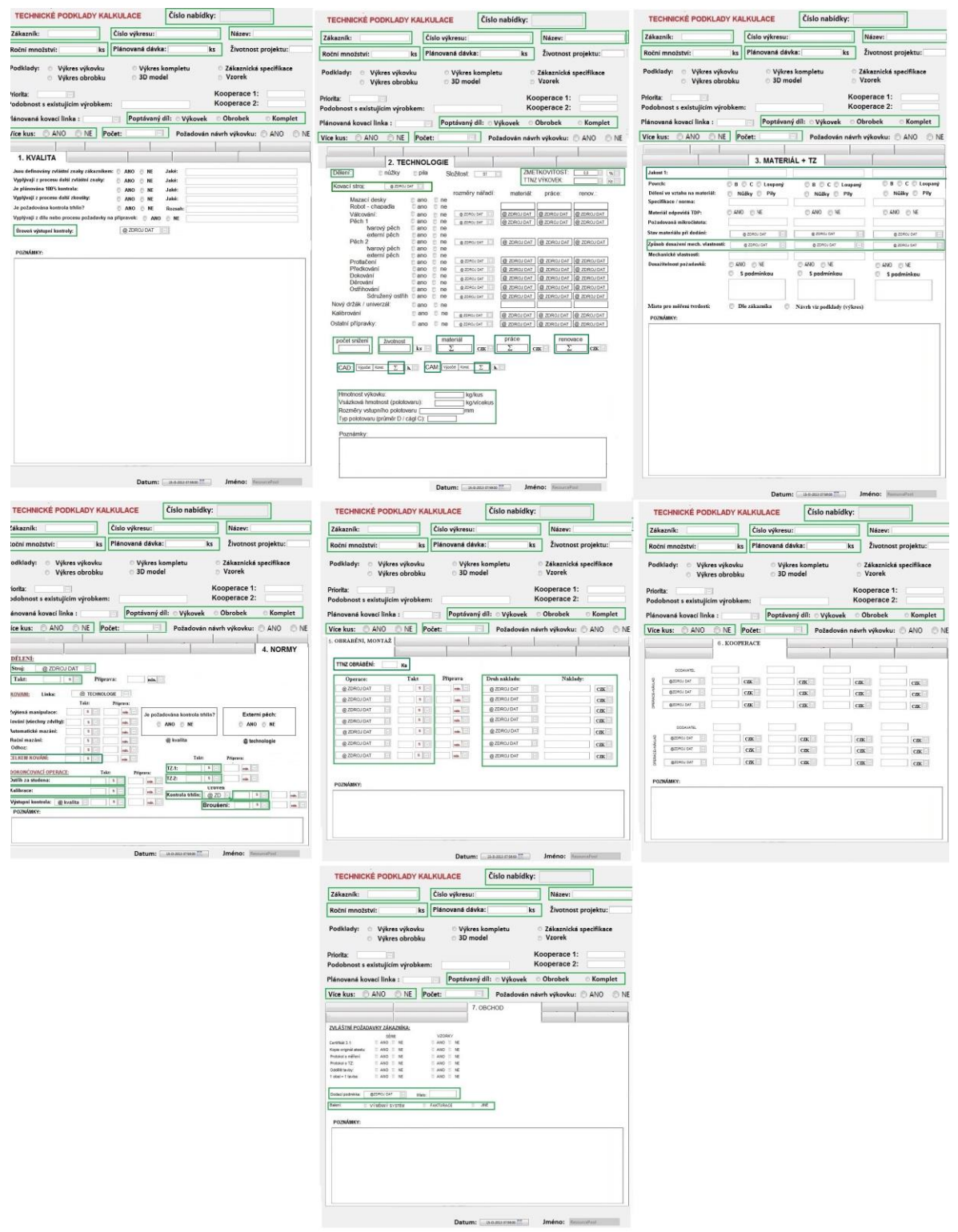

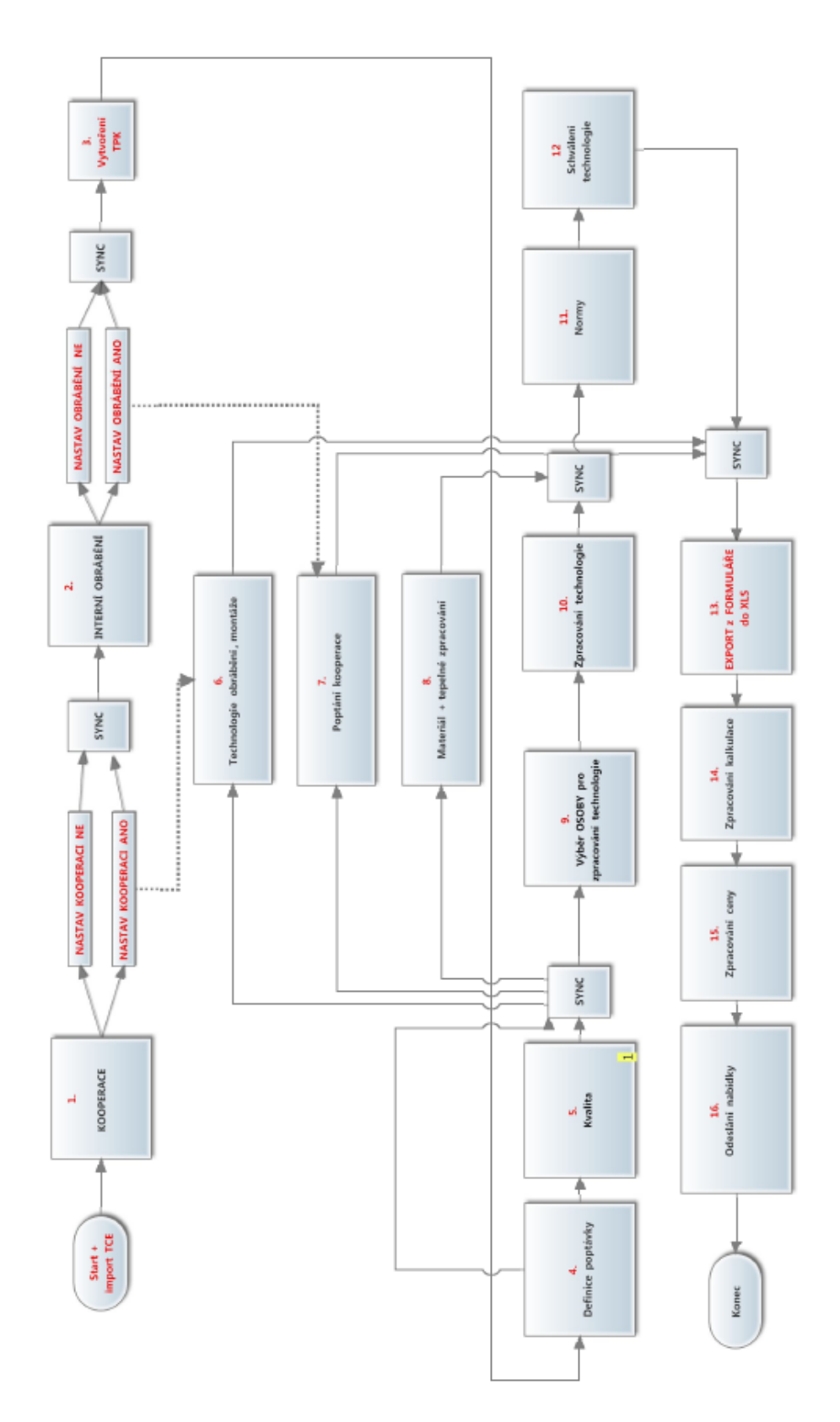

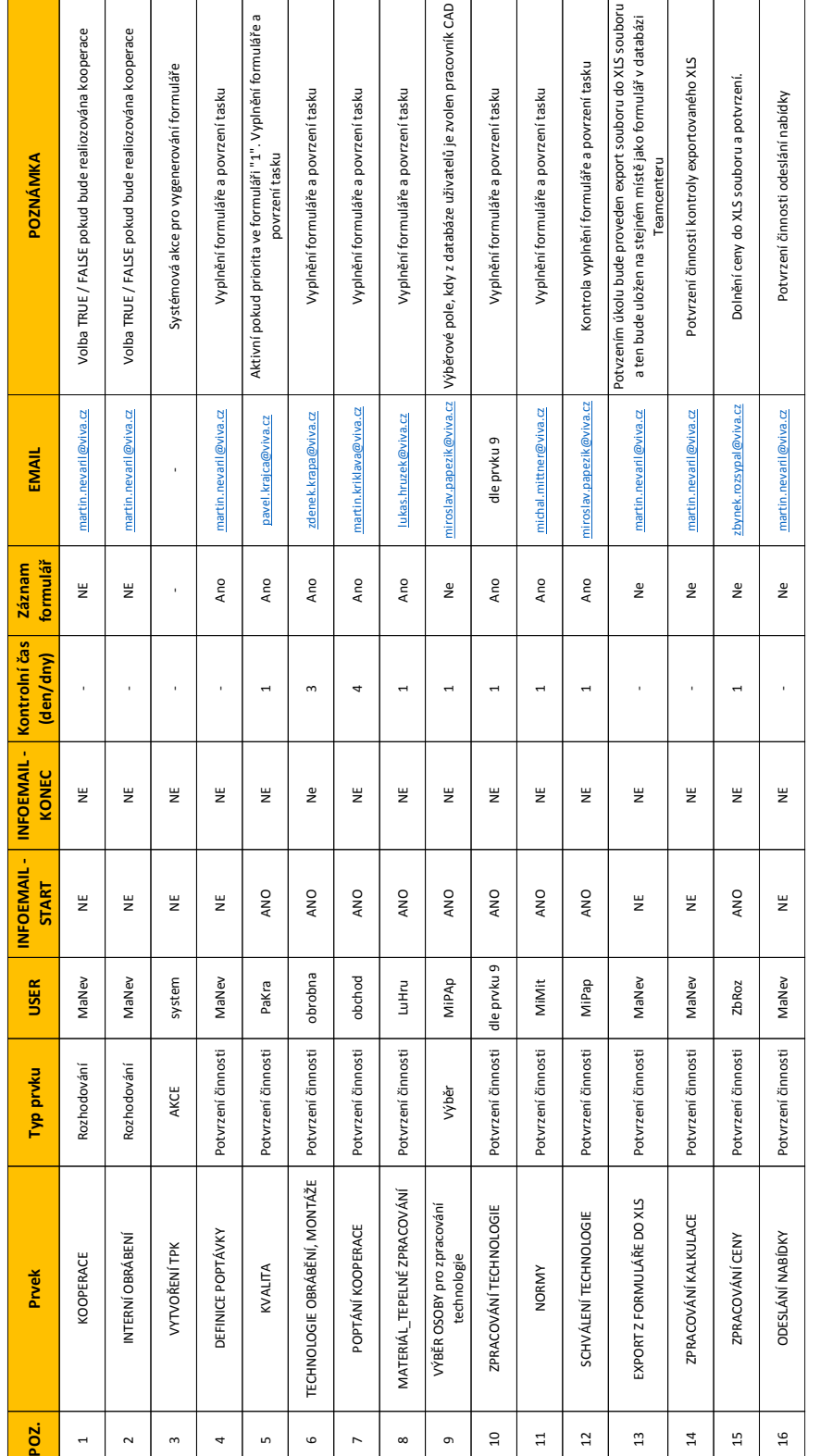

# **PŘÍLOHA P III: PARAMETRY P/N ŘÍZENÍ**

# PŘÍLOHA P IV: FORMULAR NOVY PROJEKT

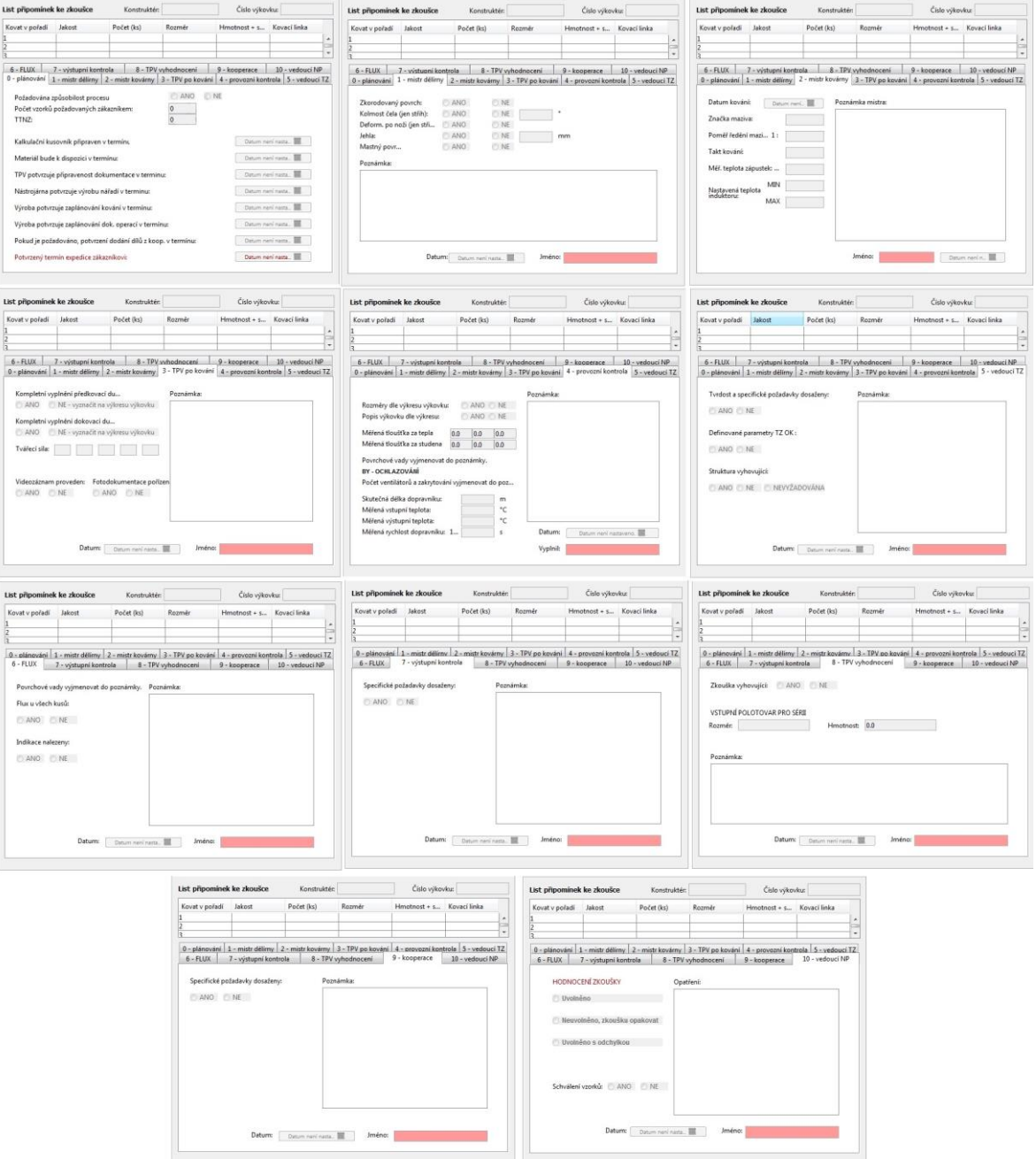

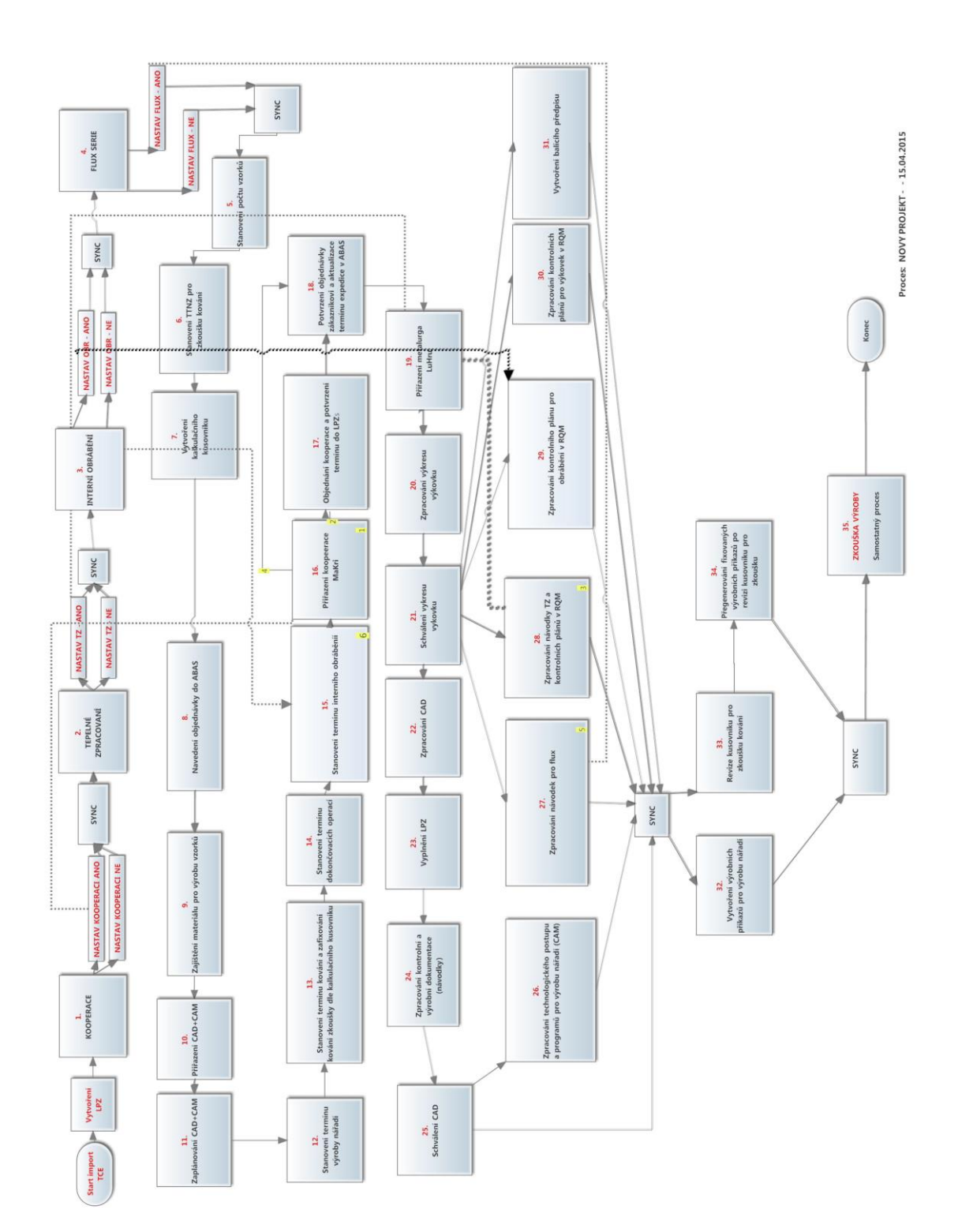

# **PŘÍLOHA P VI: PARAMETRY NOVY PROJEKT**

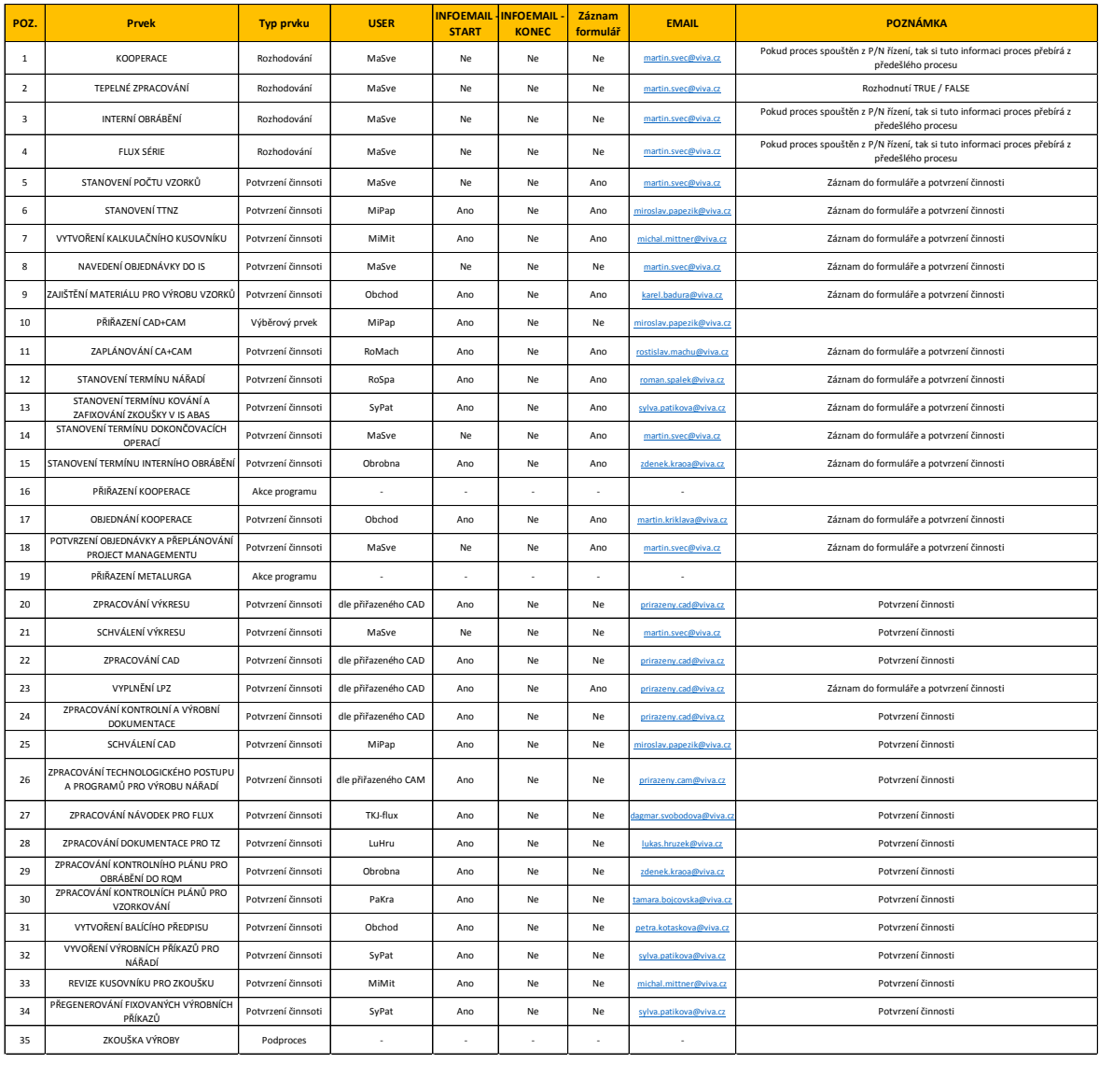

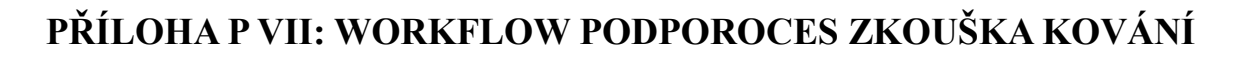

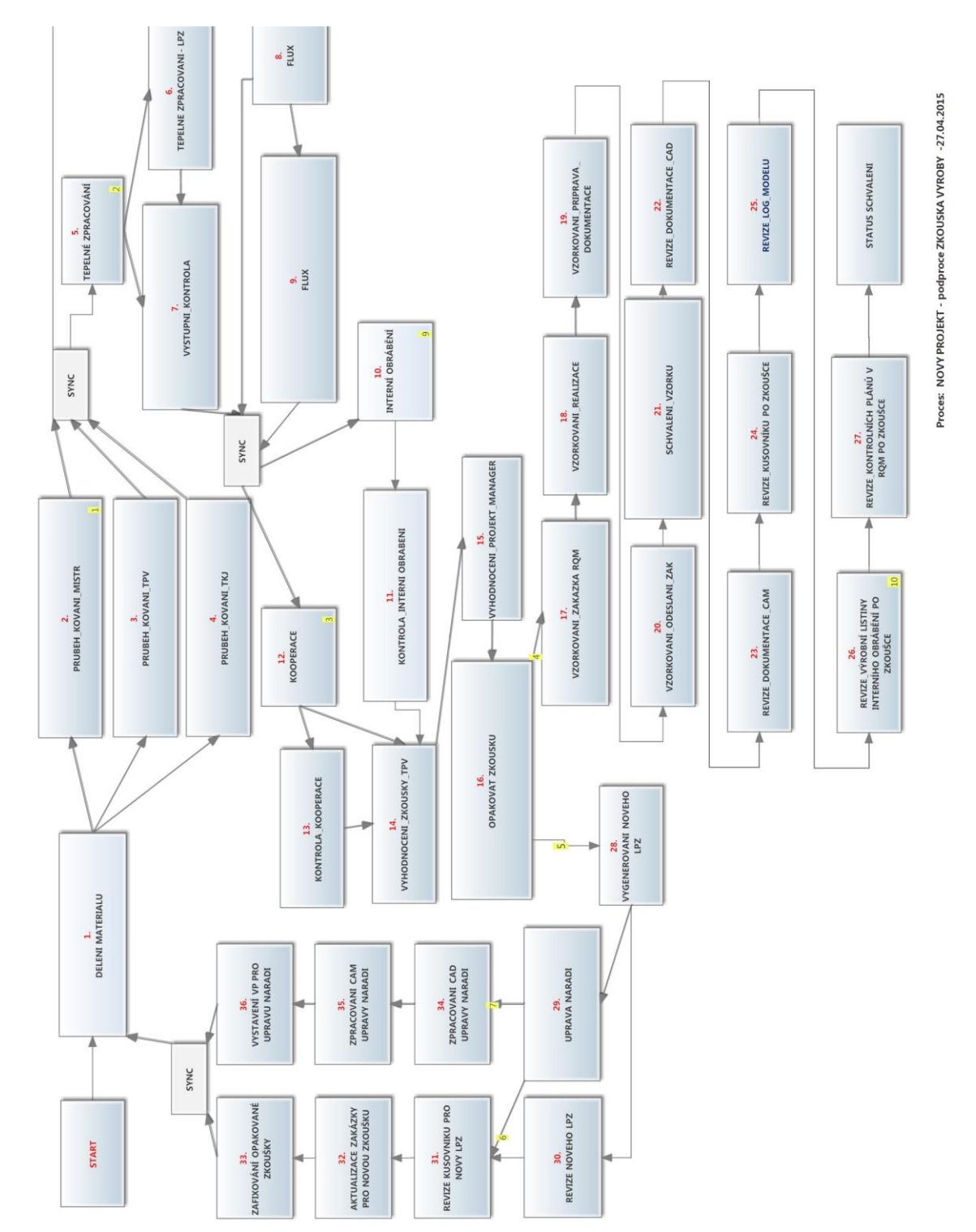

# **PŘÍLOHA P VIII: PARAMETRY PODPOROCES ZKOUŠKA KOVÁNÍ**

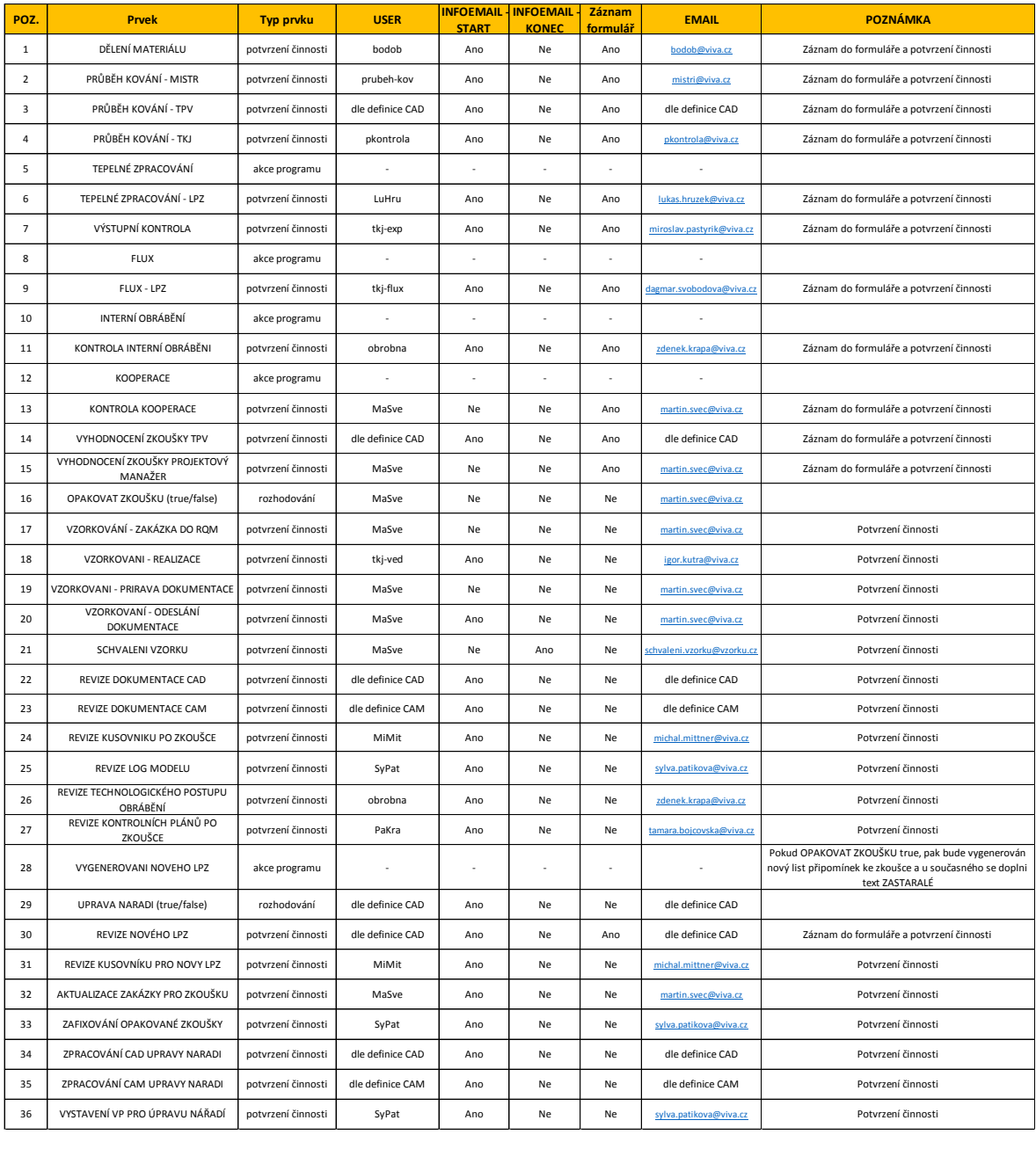

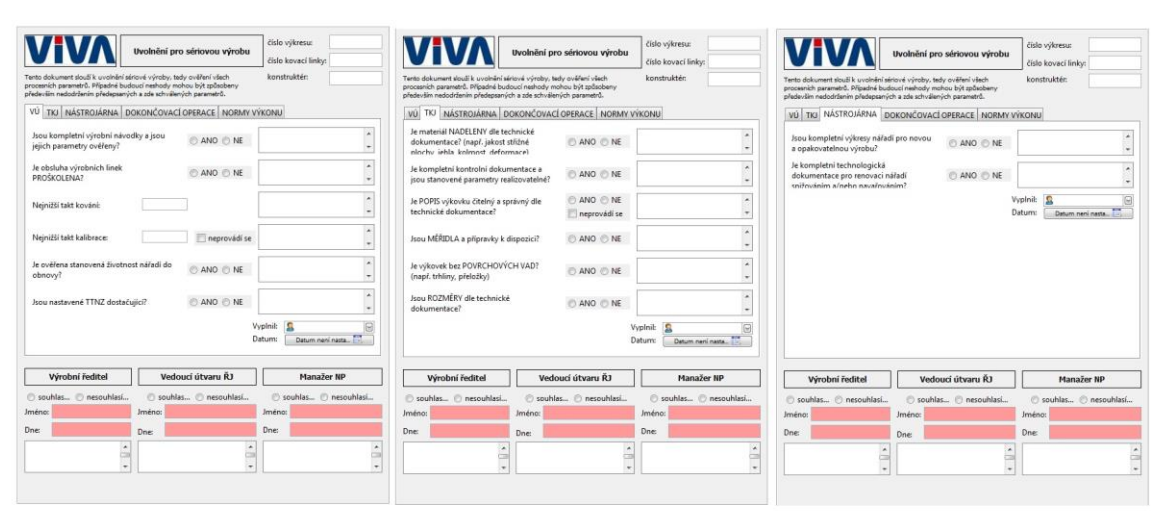

# PŘÍLOHA PIX: FORMULÁŘ PŘEDÁNÍ DO SÉRIE

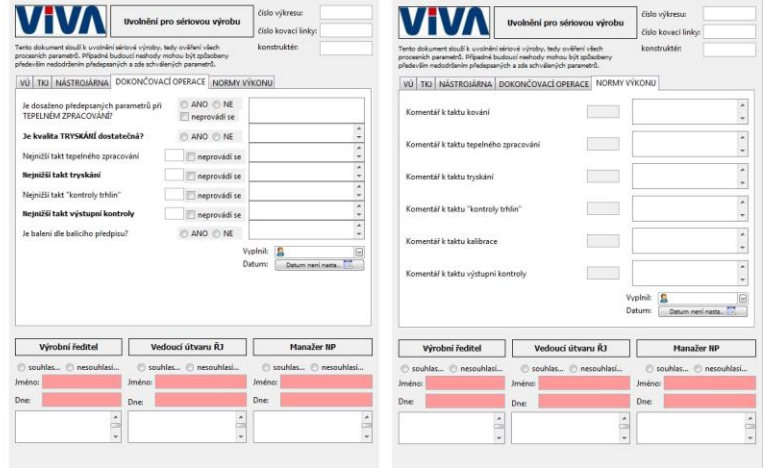

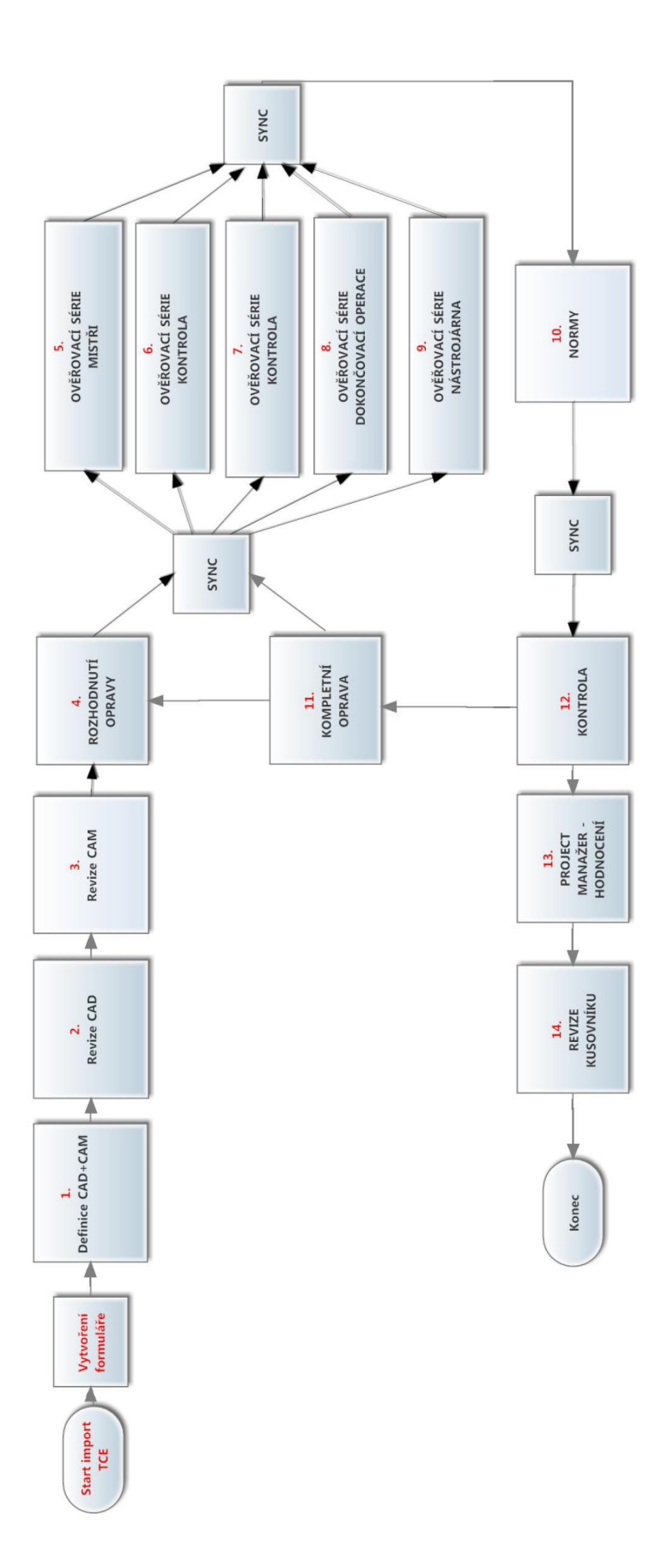

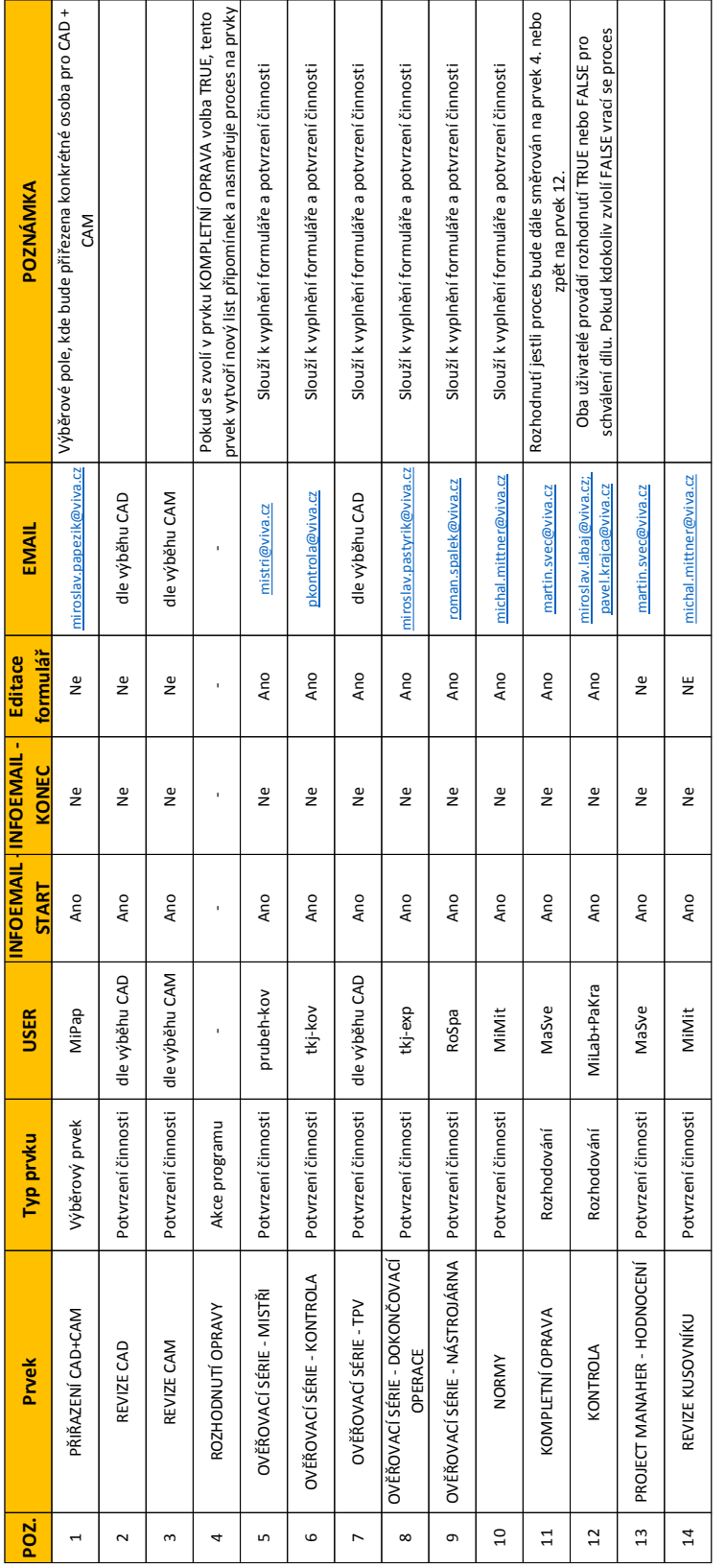

# **PŘÍLOHA P XI: PARAMETRY PŘEDÁNÍ DO SÉRIE**